# *ATEUS<sup>Ò</sup>* - OMEGA Lite

## Konfigurační nástroj

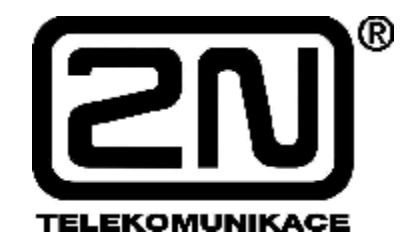

**Verze: 1.0** 

## *Našim cílem je Vaše spokojenost ...*

*Vážení zákazníci,* 

*blahopřejeme vám, že jste se rozhodli pro nákup pobočkové ústředny nové řady ATEUS* ® - OMEGA Lite *od výrobce 2N TELEKOMUNIKACE a.s. Současně vás prosíme, abyste si dříve, než začnete celý systém používat, pečlivě pročetli tento návod k použití. Budete-li systém používat podle tohoto návodu, umožní Vám nejenom dobře komunikovat, ale i výrazně snížit Váš telefonní účet.* 

*Návod je určen pro všechny druhy ústředen stavebnicové řady ATEUS* ® - OMEGA Lite*. Základní obsluha je u všech modelů stejná a případné rozdíly jsou jednotlivě popsány. Pokud budete mít jakékoliv dotazy, obraťte se laskavě na prodejní organizaci, případně přímo na naši firmu.* 

## **OBSAH**

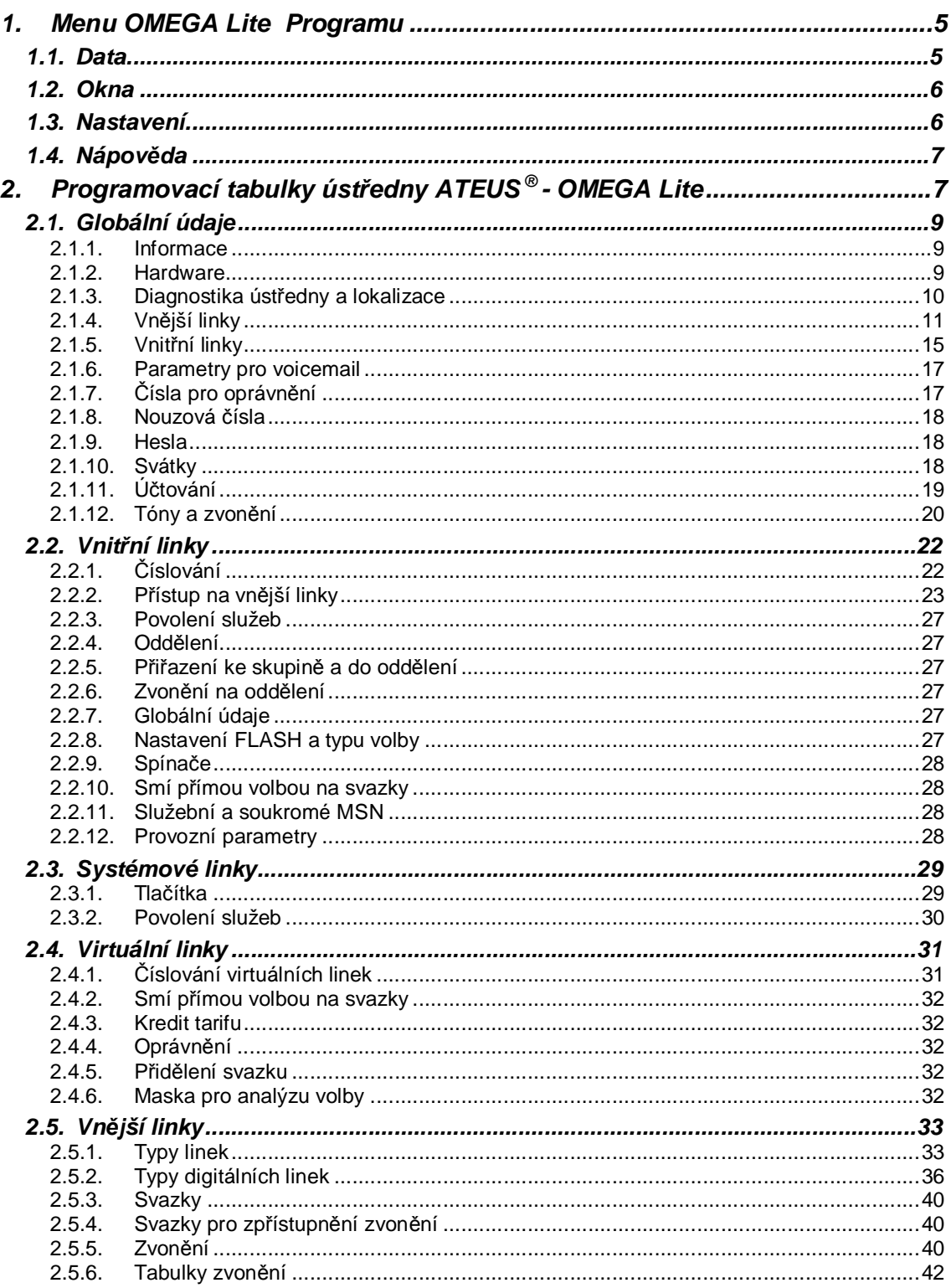

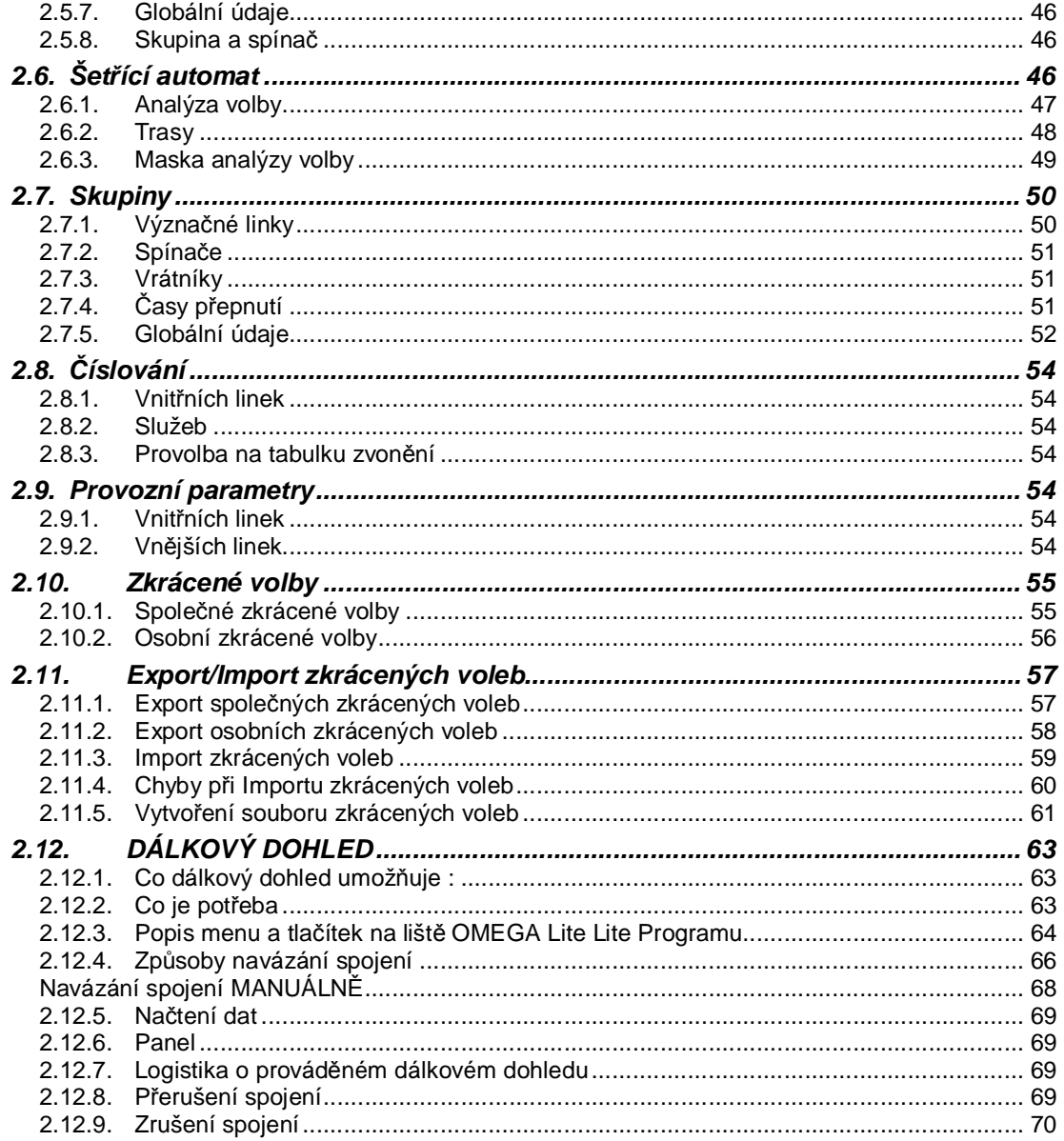

## **1. Menu OMEGA Lite Programu**

Základní menu OMEGA Lite Programu obsahuje následující položky:

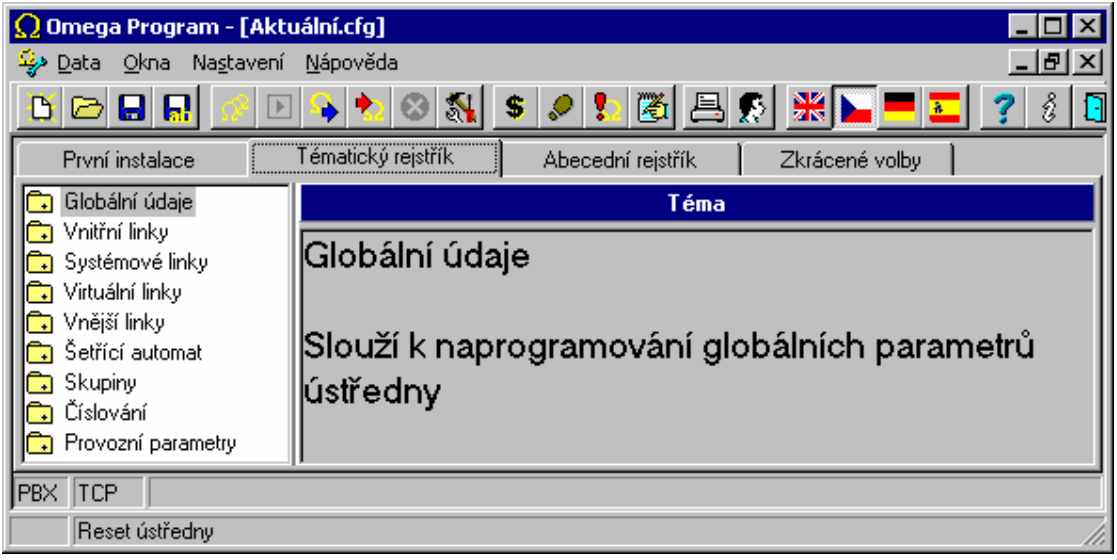

## **1.1. Data**

- Nová Vytvoření nového konfiguračního souboru ústředny
- Otevřít… Otevření již existujícího konfiguračního souboru
- Zavřít Zavření otevřeného okna s konfiguračním souborem
- Uložit Uložení
- Uložit jako… Uložení pod jiným názvem
- Firemní hodnoty Nastavení firemních hodnot do default nastavení
- Z ústředny Načtení konfigurace z ústředny
- Do ústředny Uložení konfigurace do ústředny
- Načtení starší verze Programu Načtení starší verze konfigurace
- Reset ústředny Reset ústředny (shodná funkce jako vypnutí a zapnutí)
- Synchronizace času Nastavení času dle PC se kterým je ústředna spojena.
- Ukládání software do ústředny Nahrání firmware do Flash.
- Reset a boot ústředny z Flash Reset ústředny s podporou firmware ve Flash a přepsání do RAM.
- Zmrazení ústředny ústředna přejde do servisního režimu. Probíhající hovory čekají na ukončení a jiné hovory nemohou být zahájeny. Tento stav signalizuje nápis "Oprava ústředny!" na systémových telefonech. Po té je možné ústřednu vypnout a provádět výměnu modulů. Do provozního stavu ústředna přejde po povelu "Odzmrazení ústředny" nebo po vypnutí a zapnutí.
- Odzmrazení ústředny návrat do provozního stavu.
- Tisk aktuálního okna
- Tiskové sestavy
- Nastavení tisku
- Ukončení programu

## **1.2. Okna**

- Přes sebe Seskupení oken do kaskády
- Vedle sebe Seskupení vedle sebe bez překrývání
- Uspořádat ikony
- Panel Stavy linek
- Účetní data Načtení hovorů
- Diagnostika ústředny Načtení logsystémových hlášení

## **1.3. Nastavení**

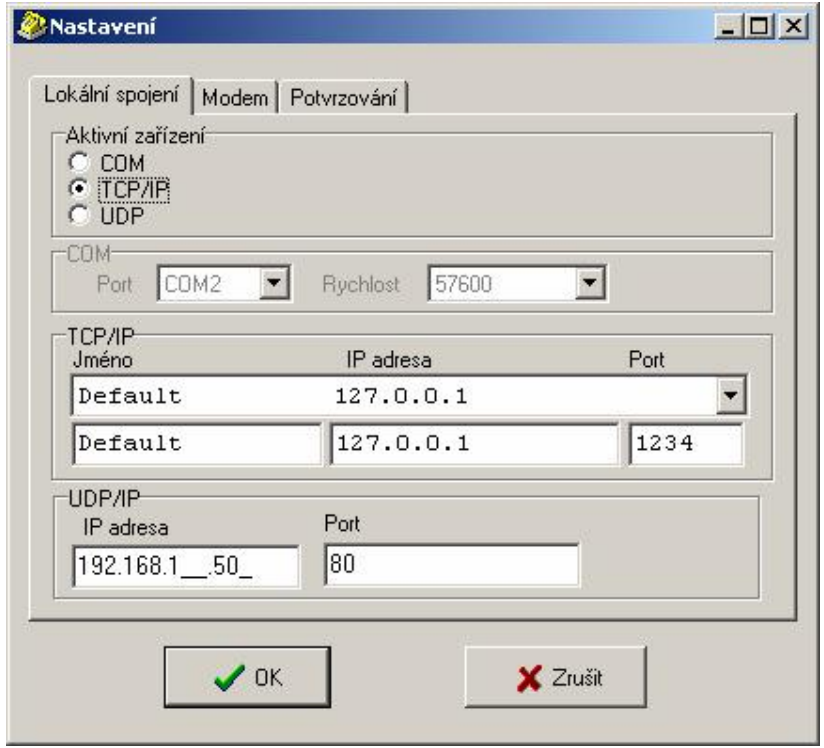

Nastavit lze: -lokální spojení -spojení na COM port či v síti LAN -modemové -vzdálená správa/dálkový dohled -potvrzování -načítání a zápis DAT do ústředny

- Volba komunikačního zařízení volby COM, TCP/IP, žádné
- TCP/IP Nastavení IP adresy PC kde je spuštěn XAPI server či OMEGA Lite Agent

- Výběr COM výběr COM portů
- Baudová rychlost COM Nastavení rychlosti komunikace s ústřednou
- Volba Jazyka zde lze přepnou do jiného jazyka

## **1.4. Nápověda**

- Obsah nápovědy
- Vyhledání… slova v nápovědě
- Používání nápovědy obecný návod pro používání nápovědy v OS WIN
- O aplikaci informace o SW verzi Programu

## **2. Programovací tabulky ústředny** *ATEUS* **® - OMEGA Lite**

V následujících statích jsou detailně popsány všechny programovací parametry ústředny *ATEUS* ® - OMEGA Lite . Řazení kapitol přesně odpovídá řazení menu v tematickém rejstříku OMEGA Lite - PROGRAMu.

Pro přístup pro programování ústředny je třeba znát heslo. OMEGA LITE LITE – PROGRAM umožňuje měnit nastavení ústředny **dvěma** typům uživatelů.

#### **Heslo uživatele typu Supervizor**

Uživatel s oprávněním **supervizor** má přístup ke všem parametrům ústředny a může změnit heslo i pro uživatele s oprávněním **user.** 

#### **Heslo uživatele typu User**

Uživatel s oprávněním **user** má možnost změnit pouze některé parametry ústředny při programování a může změnit heslo pro uživatele s oprávněním **user.**  Pro čtení jsou mu přístupné všechny parametry.

Seznam parametrů, které může měnit uživatel typu **user** 

- čísla pro oprávnění
- nouzová čísla
- svátky
- jméno VL
- prioritní vnější linka
- oprávnění bez ARS
- povolení služeb všechny
- oddělení
- přiřazení ke skupině a do oddělení
- zvonění na celé oddělení
- FLASH a typ volby na VL
- smí přímou volbou na svazky
- provozní parametry vnitřních i vnějších linek
- tlačítka systémových telefonů
- vnější linky jméno a typ volby
- svazky pro zpřístupnění zvonění
- přiřazení tabulky zvonění v tabulce zvonění u vnějších linek
- význačné linky
- časy přepnutí
- globální údaje skupiny oznamovací tón, tón zpříjemnění, tón DISA
- zkrácené volby společné a osobní

Standardně je heslo obou uživatelů nastaveno na **1111**.

**Bez znalosti hesla není možné ústřednu programovat, proto si heslo dobře zapamatujte !** 

## **2.1. Globální údaje**

#### **2.1.1. Informace**

Tato položka Vás informuje o zástavbě ústředny, kterou právě programujete. Naleznete zde číslo verze SW, která je v ústředně, výrobní číslo ústředny, ke které jste připojeni, dobu za kterou vyprší přístup k ústředně dálkovým dohledem, přesné označení firmware ústředny který je uložen v RAM i FLASH paměti. Toto označení je shodné s názvem souboru, s kterým byl proveden upgrade firmware v ústředně

V posledních úpravách naleznete informaci o posledním zápisu dat do ústředny nebo souboru u jednotlivého typu uživatele.

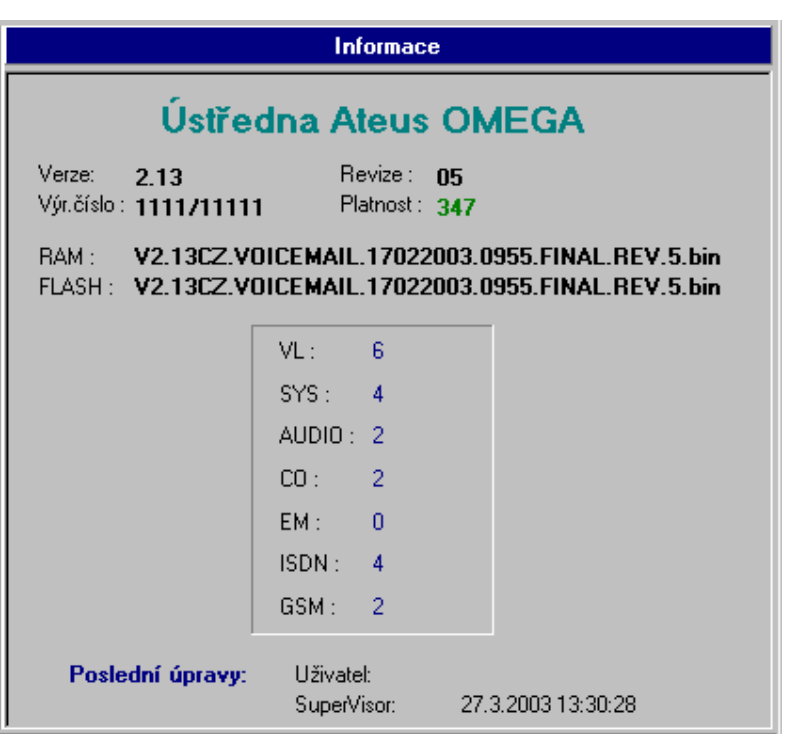

#### **2.1.2. Hardware**

Informace o fyzické zástavbě ústředny, včetně osazení jednotlivých typů modulů na všech pozicích ústředny. Lze zde přidávat a odebírat jednotlivé moduly a tím měnit zástavbu ústředny. Nejednodušší způsob je však načtení aktuální konfigurace přímo z ústředny po sériovém portu nebo přes TCP/IP protokol.

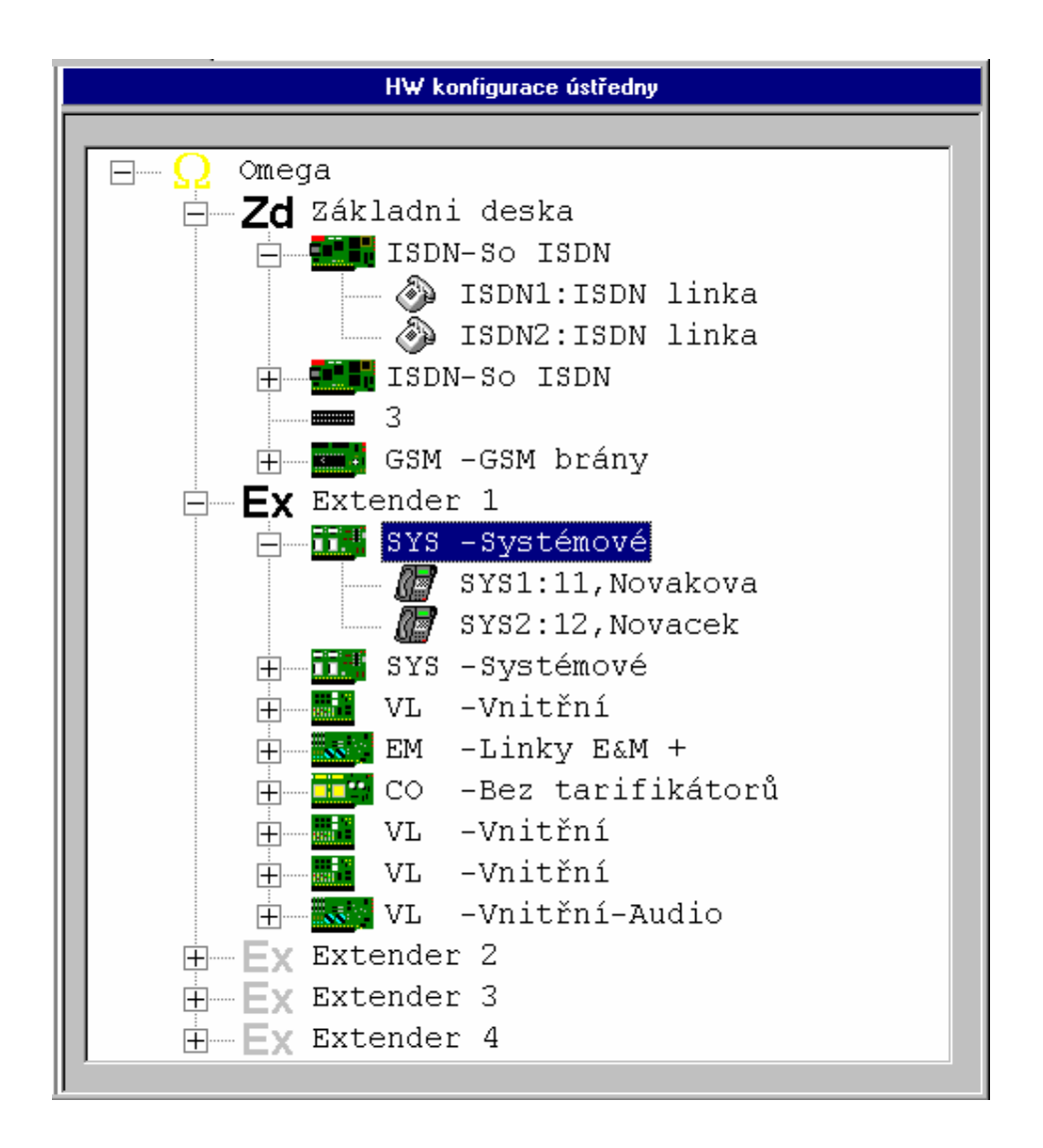

## **2.1.3. Diagnostika ústředny a lokalizace**

**Subjekt** – zde vyplňte text, kterým se dá identifikovat ústředna od které zpráva přišla

**Při chybě** - zde určíte, kam ústředna zašle varovnou hlášku při vzniku nějaké chyby (např. zjištění vadné vnější linky nebo zaplněnosti paměti hovorů). Lze zvolit

cestu přes: Internet - je nutné zadat úplnou internetovou adresu SMS - zadává se číslo mobilního telefonu Mail602 – vnější - zadává se identifikace poštovního úřadu a klienta Mail602 – local - zadává se logovací jméno účastníka lokálního

poštovního úřadu

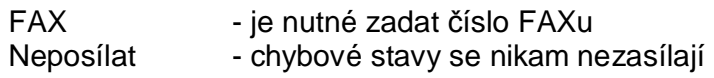

Pro zajištění těchto služeb musí být ústředna vždy propojena po sériové lince s AGENTem 602 a Zprovozněný **Mail602 Messaging Server** 

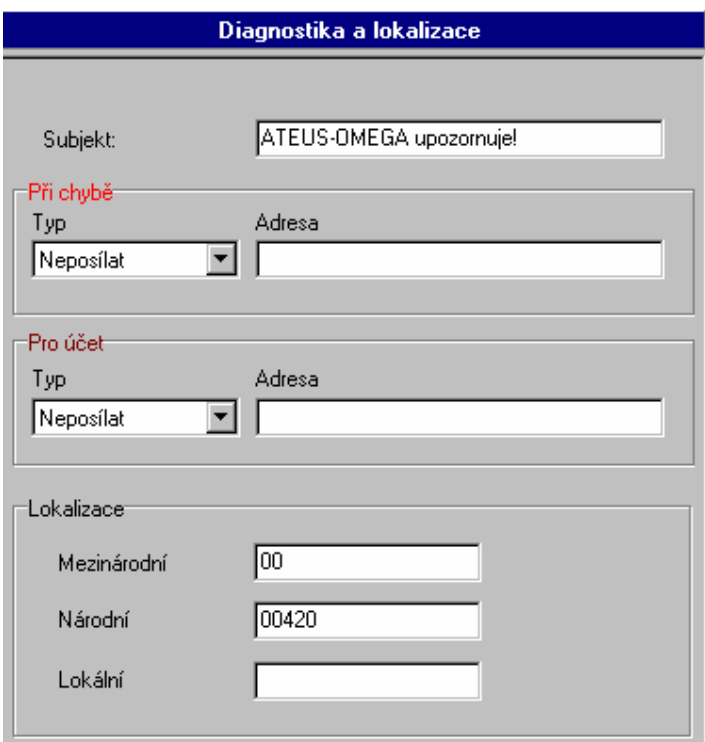

Pokud používáte vnější a vnitřní linky s podporou identifikace hovoru, pak vyplňte část *Lokalizace:*

**Mezinárodní** – zde vyplňte mezinárodní přestupný znak (zpravidla 00) **Národní** – zde vyplňte přestupní znak v národní síti (pro Česko platí 00420) **Lokální** – zde vyplňte lokální přestupní znak v ISDN síti (zpravidla 0, v Česku se nepoužívá)

#### **2.1.4. Vnější linky**

- **Minimální délka zvonění.** Určuje, jak dlouho se musí minimálně detekovat souvislé vyzvánění z vnější linky, aby se vnější linka prohlásila za zvonící.
- **Minimální klid pro konec zvonění.** Je to pauza ve vyzvánění z vnější linky, po jejímž uplynutí se zvonění z vnější linky považuje za ukončené.
- **Délka pauzy volby vnější linky.** Umožňuje zadat pauzu mezi číslicemi volby. Používá se v doplňovaných cifrách po zkrácených volbách a po detekci trasy.
- **Délka FLASH do vnější linky.** Zadává se délka signálu FLASH generovaným ústřednou do vnějšího přenašeče.
- **Pulz volby do vnější linky.** Zadává délku impulzu pulzní volby do vnějšího přenašeče.
- **Mezera volby do vnější linky.** Slouží k zadání délky mezery pulzní volby do vnějšího přenašeče.
- **Mezičíslicová mezera Pulzní Volby.** Slouží k zadání mezičíslicové mezery pulzní volby vysílané do vnějšího přenašeče.
- **Délka DTMF volby.** Slouží k zadání délky vysílané tónové multifrekvenční (DTMF) volby do vnějšího přenašeče. Tato hodnota současně udává také pauzu DTMF volby.
- **Čekání na CPT vnější linky.** Udává maximální dobu, po kterou se ústředna snaží detekovat vnější oznamovací tón, podle nějž se určuje funkčnost vnějšího přenašeče.
- **Překlad DTMF volby vnější linky.** Mezera ve volbě vnitřní tónové linky do vnější tónové linky, po jaké se začne volba do vnější linky pouze proslýchat.
- **Repetice testu vnější linky.** Repetice testování vadné vnější linky.
- **Relaxace vnější linky Out.** Minimální doba zavěšení vnější linky po odchozím hovoru.
- **Relaxace vnější linky In.** Minimální doba zavěšení vnější linky po příchozím hovoru.
- **Spínač Aplio.** Doba, po jakou sepne spínač pro modul Internet telefonie.
- **Omezení Aplio.** Doba, po jakou se maximálně může modul pro Internet telefonii pokoušet sestavit spojení přes Internet
- **Konec čekání na DISA/FAX/modem.** Doba, po kterou čeká příchozí vnější hovor po detekci CNG (faxové návěští), nebo po provolbě na uvolnění nebo vyzvednutí volaného účastníka, než dojde k zavěšení vnější linky nebo pokračování na další řádce tabulky zvonění.
- **Čas na 1. volbu do vnější linky.** Maximální čas pro otálení s volbou do vnější linky. Nedojde-li během tohoto času k volbě, vnější linka se zavěsí.
- **Čas na další volbu do vnější linky.** Maximální čas pro otálení s další volbou do vnější linky. Časový dohled se obnovuje po každé přijaté číslici od vnitřního účastníka a po jeho uplynutí se přejde ze stavu vytáčení do stavu hovor. Je-li to povoleno, je uplynutí tohoto času a tedy konce volby oznámeno krátkým pípnutím. Jakákoliv další volba je po uplynutí tohoto času považována za službu do hovoru.
- **Čas na volbu do GSM.** Maximální čas pro otálení s další volbou do GSM linky. Časový dohled se obnovuje po každé přijaté číslici od vnitřního účastníka a po jeho uplynutí se přejde do stavu vytáčení. Je-li to povoleno, je uplynutí tohoto času a tedy konce volby oznámeno krátkým pípnutím. Jakákoliv další volba je po uplynutí tohoto času považována za službu do hovoru.
- **Čas na volbu do E&M.** Maximální čas pro otálení s další volbou do E&M linky. Časový dohled se obnovuje po každé přijaté číslici od vnitřního účastníka a po jeho uplynutí se přejde do stavu vytáčení. Je-li to povoleno, je uplynutí tohoto času a tedy konce volby oznámeno krátkým pípnutím. Jakákoliv další volba je po uplynutí tohoto času považována za službu do hovoru.
- **Tón E&M.** Volba umožňuje výběr typu oznamovacího tónu na rozhraní E&M. Pokud není u přenašeče v tabulce zvonění nastaveno jinak.
- **Max doba hovoru přenašečů s rozpadem.** Maximální doba hovoru dvou vnějších linek, které mají signalizaci rozpadu spojení
- **Max doba hovoru přenašečů bez rozpadu.** Maximální doba hovoru dvou vnějších linek, které nemají signalizaci rozpadu spojení.
- **Trasování ISDN.** Výběr umožňuje nastavit typ diagnostiky ISDN modulů po restartu ústředny

- **Blokování ISDN po externím obsazení.** Doba, po kterou není ISDN linka zpřístupněna po předchozím obsazení externím zařízením (např. ISDN modemem).
- **Nerozpadávat konferenci.** Povolení nerozpadávat konferenci vytvořenou mezi vnitřní linkou a min. dvěma vnějšími linkami po zavěšení vnitřní linky.

## Vnější linky - Globální údaje

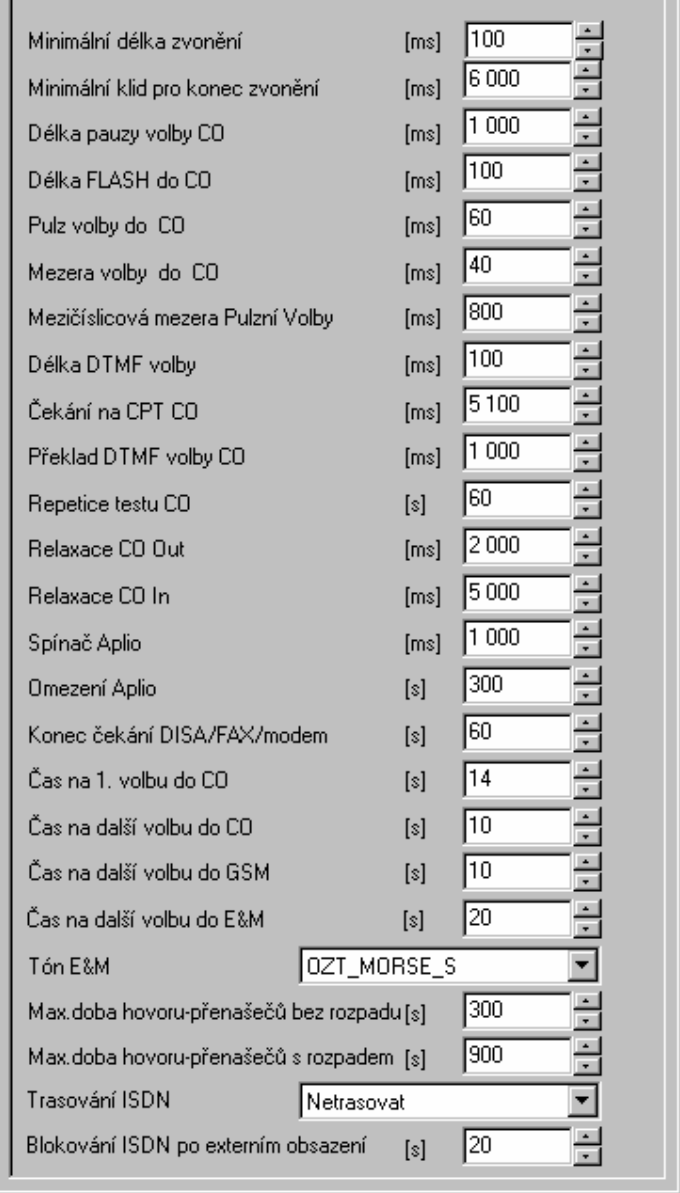

#### **2.1.5. Vnitřní linky**

- **Pulzní #.** Číslice nahrazující z pulzních telefonů tónový křížek.
- **Pulzní \*.** Číslice nahrazující z pulzních telefonů tónovou hvězdičku.
- **Čas na 1. volbu.** Definuje maximální dobu, po jakou se očekává první číslice od vnitřní linky po vyzvednutí. Po jejím uplynutí dostane linka obsazovací tón.
- **Čas na další volbu.** Definuje maximální dobu, po jakou se očekávají další číslice volby od vnitřní linky. Po jejím uplynutí dostane linka obsazovací tón a předchozí volba je zrušena.
- **Doba přechodu do poruchové smyčky.** Definuje dobu, jakou se vysílá obsazovací tón po neúspěšné volbě. Poté linka přechází do poruchové smyčky.
- **Ochrana překlepu volby.** Doba, po jakou se ignorují další číslice volby po volbě celého čísla účastníka. Slouží např. k zamezení nechtěného zpětného vyzvonění po neúspěšné volbě.
- **Sepnutí zámku.** Doba sepnutí zámku vrátníku.
- **Platí režim supervizor.** Doba, po jakou lze volit supervizorské služby po přihlášení službou **Supervizor**.
- **Tikání po napojení.** Doba upozorňování tikáním do hovoru po napojení. Po této době již nelze napojeného z hovoru službou odpojit.
- **Návrat k přepojovateli.** Doba, po kterou se ústředna pokouší sestavit spojení po přepojení se zavěšením. Po jejím uplynutí sice pokračuje v sestavování spojení dále, ale začne vyzvánět také zpět na přepojujícího.
- **Návrat na operátora.** Nevyzvedne-li do této doby hovor přepojující ani cílový účastník, přidá se vyzvánění na operátora.
- **Konec přepojení.** Po této době ústředna považuje hovor za nedoručitelný. Oznámí volajícímu hlášením, že všechny linky jsou nedostupné, a spojení zruší.
- **Cinkání přidržené vnější linky.** Čas mezi upozorňujícím pocinkáváním vnitřní linky, že má přidržený vnější hovor.
- **Konec přidržení.** Časové omezení dočasně opuštěného hovoru, po jehož uplynutí se vnější linka zavěsí.
- **Čas zpětného vyzvonění.** Délka trvání zpětného vyzvánění.
- **Délka zvonění budíku.** Délka trvání zvonění po aktivování budíku na vnitřní lince.
- **Zpoždění z fronty.** Doba kdy není akceptováno nové příchozí zvonění po předcházejícím zavěšení.
- **Zodolnění DTMF pro DISA.** Min. délka DTMF znaku, která je akceptována v DISA provolbě.
- **Zodolnění DTMF pro VMail.** Min. délka DTMF znaku, která je akceptována ve VoiceMailu.

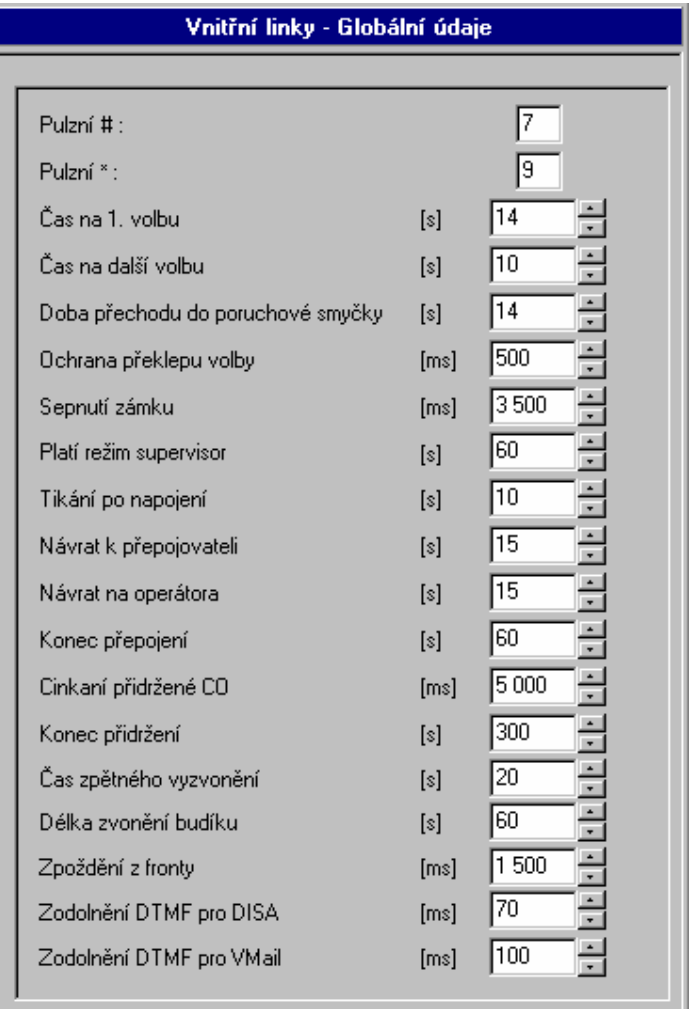

#### **2.1.6. Parametry pro voicemail**

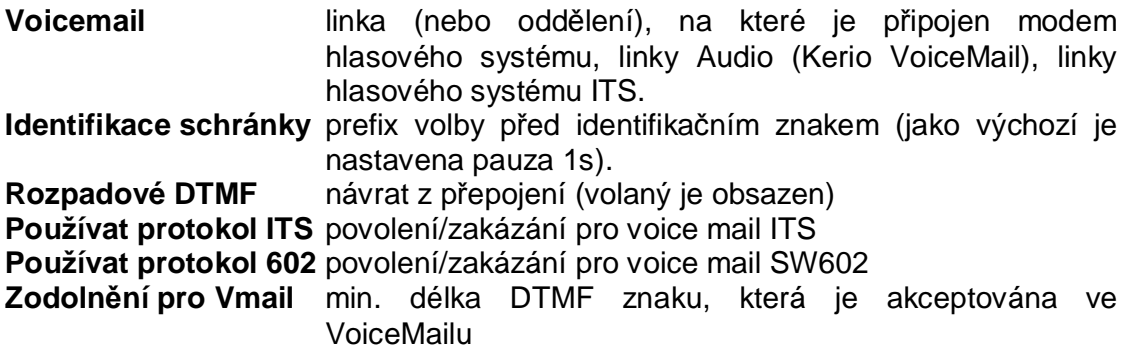

## **2.1.7. Čísla pro oprávnění**

Tabulky A, B, C, D, E, F pro programování oprávnění. Tabulky A, B, C, D jsou zákazové a naopak tabulky E a F jsou výjimkové a mají větší prioritu. Každá tabulka má 16 řádků. Do tabulek A a B lze vyplnit až 5-ti místná čísla, ostatní tabulky jsou 10-ti ciferné.

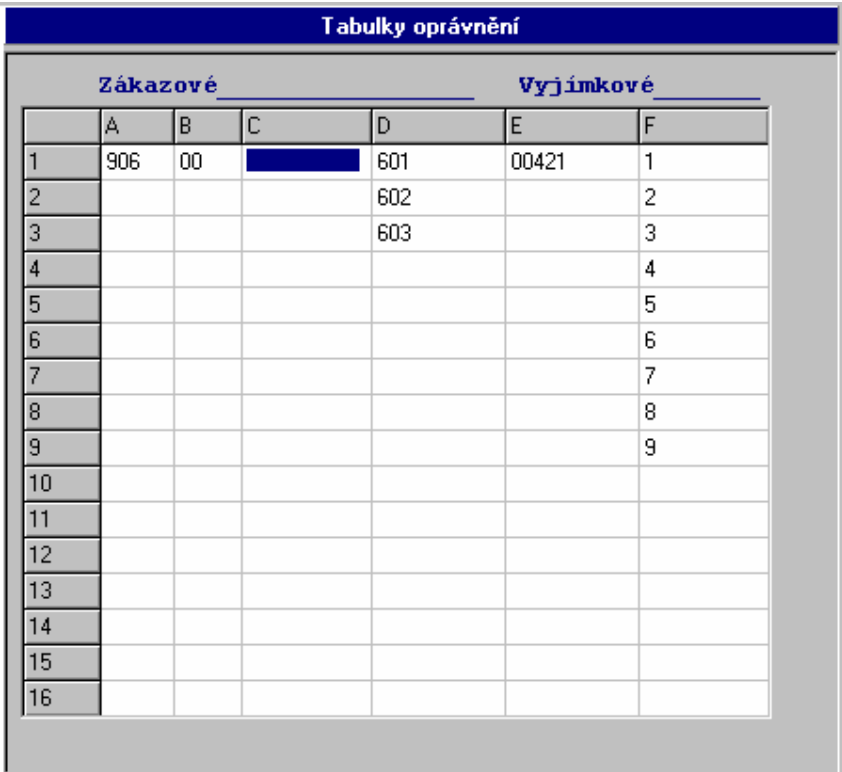

#### **2.1.8. Nouzová čísla**

Tabulka se seznamem nouzových čísel, která mohou volat i linky bez oprávnění. Je k dispozici osm čísel po maximálně čtyřech číslicích.

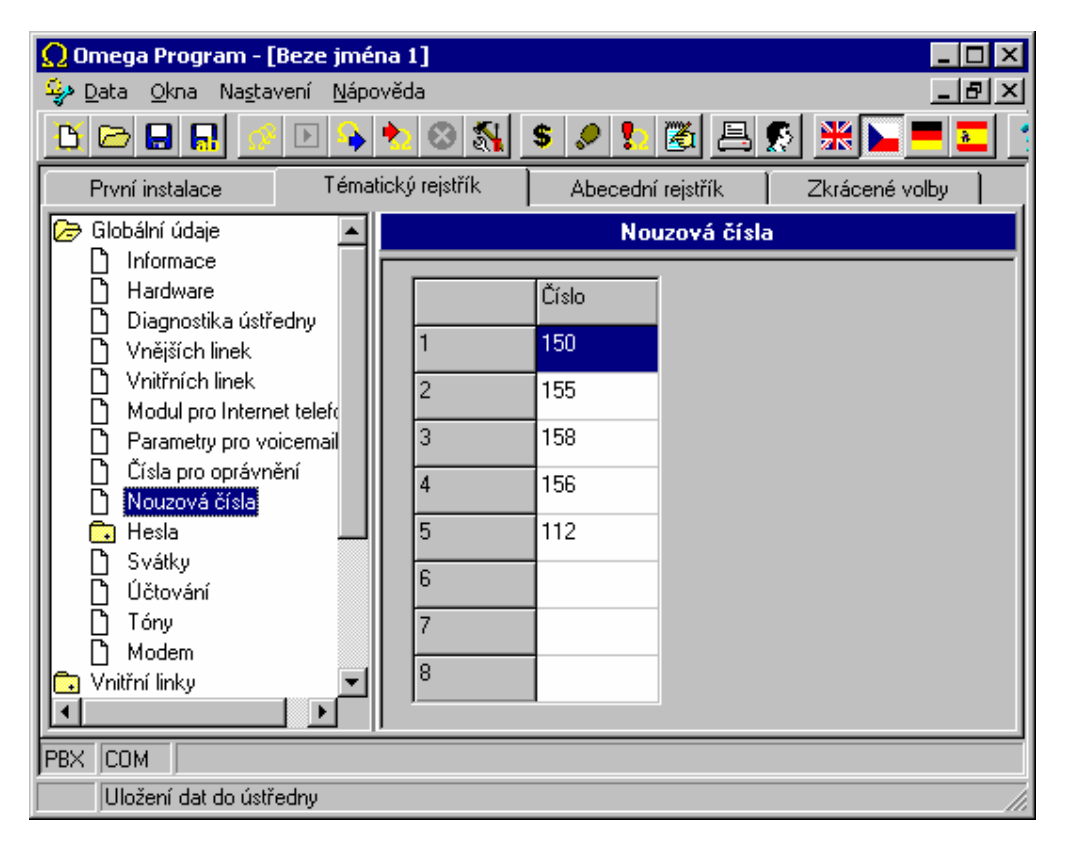

#### **2.1.9. Hesla**

#### **2.1.9.1. Heslo uživatele typu Supervisor**

Tabulka pro zadání hesla supervisora. Toto heslo se používá např. při službách RESET ústředny apod.

Uživatel s oprávněním **Supervisor** má přístup ke všem parametrům ústředny a může změnit heslo i pro uživatele s oprávněním **User.** 

#### **2.1.9.2. Heslo uživatele typu User**

Uživatel s oprávněním **User** má možnost změnit pouze některé parametry ústředny při programování a může změnit heslo pro uživatele s oprávněním **User.**  Pro čtení jsou mu přístupné všechny parametry.

#### **2.1.10. Svátky**

Tabulka pro zadání až 16-ti každoročních svátků, ve kterých se ústředna chová jako v neděli.

#### **2.1.11. Účtování**

Formulář pro zadání typů hovorů zaznamenávaných do paměti hovorů. Volba **Zapisovat i příchozí čísla** umožňuje zápis příchozích čísel do účtovacího řádku u přenašečů, které to umožňují. Volba **Zapisovat celá čísla privátních hovorů** umožňuje aby se u privátních, soukromých hovorů zapisovala celá čísla.

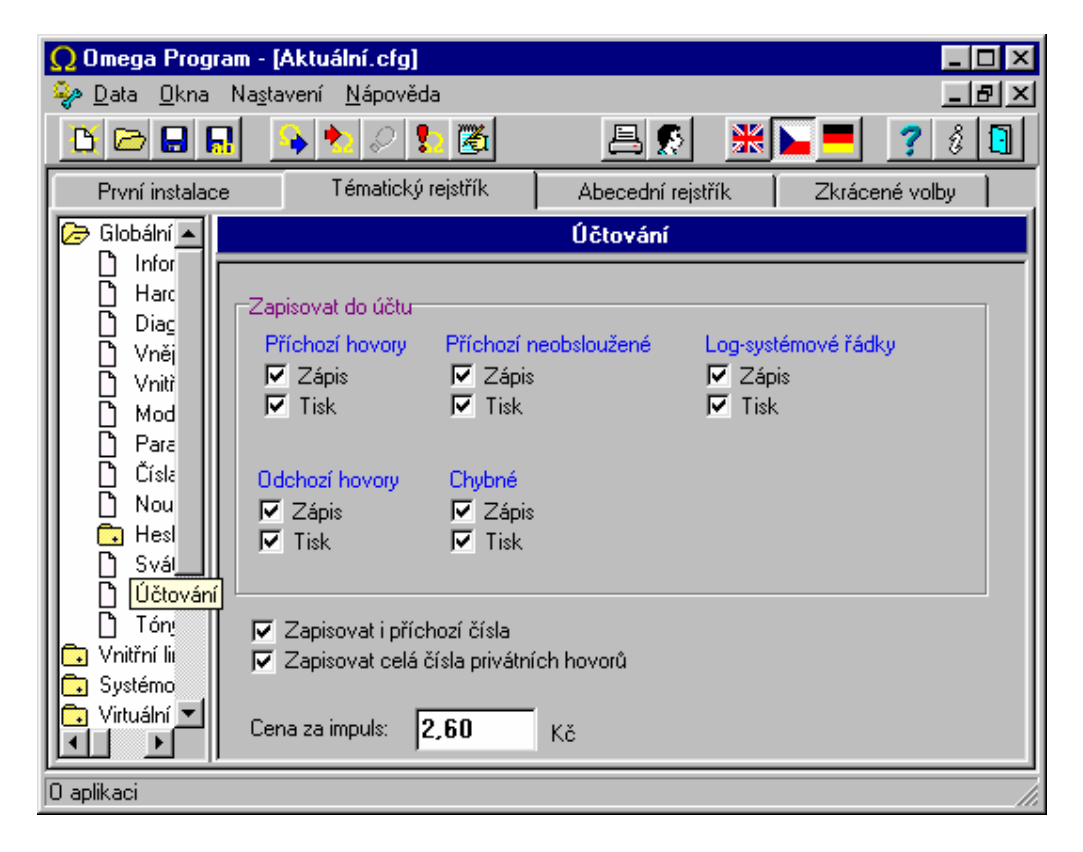

#### **2.1.12. Tóny a zvonění**

V této obrazovce se dají změnit typy tónů a zvonění v jednotlivých stavech. Obrazovka je určena převážně pro speciální aplikace. Typy tónů a zvonění:

Oznamovací

- Speciální přidržené hovory
- Baby call aktivován režim Baby call/dispečer
- Oznamovací VTS simulovaný tón při použití ARS, reverzní režim, interní GSM, ISDN v některých případech

Obsazovací

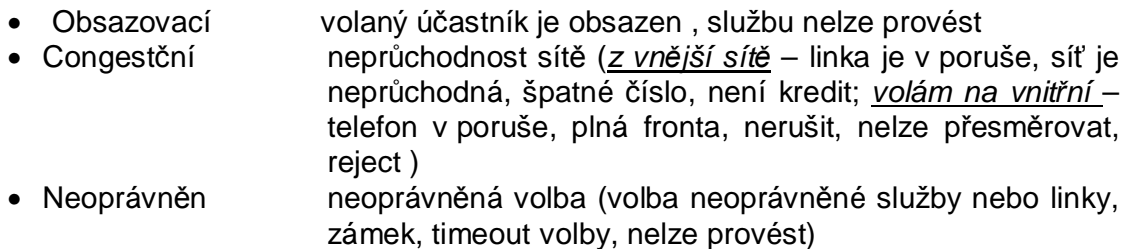

#### Zvonění od

- Vnitřní linky
- Vrátníka
- Vnější linky
- Zpětné vyzvonění
- Návratu z přepojení
- Budíku

#### Čekací

- VL volám z vnitřní linky
- SYS volám ze systémové linky
- CO volám z vnější linky

#### Tikání

- Při napojení
- Konec CO-CO na konci hovoru dvou vnějších linek před rozpadem následuje tikání

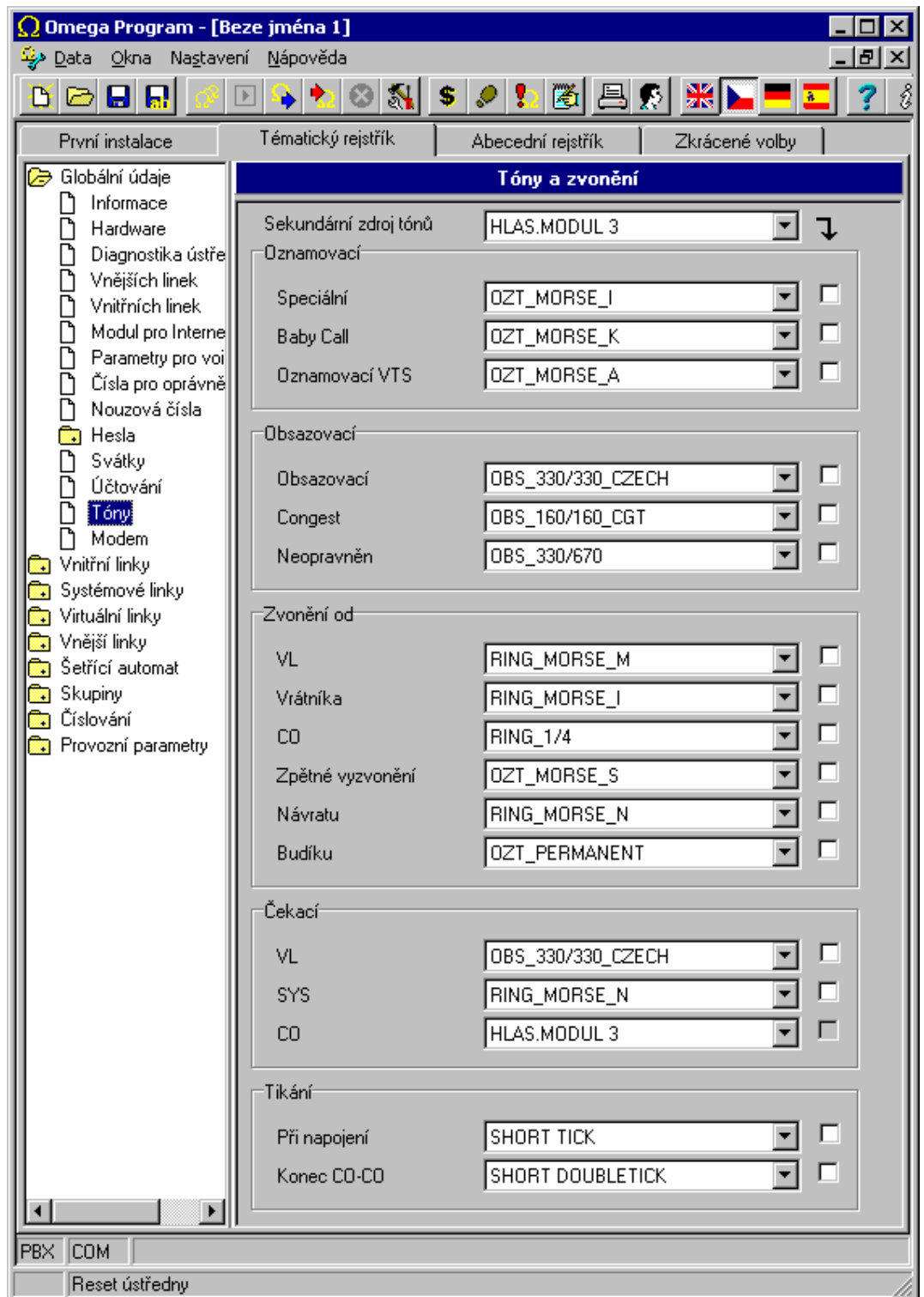

Vzhledem k možnosti negativního ovlivnění provozu na ústředně při neodborné změně tónů jste před vstupem do obrazovky na toto upozorněni varováním.

## **2.2. Vnitřní linky**

#### **2.2.1. Číslování**

Tato položka nabídne seznam vnitřních účastníků ústředny. Jednotlivým portům se zde přiřazuje **účastnické číslo** a **jméno**. Jméno smí obsahovat až 14 znaků, číslování je maximálně **čtyřmístné**. Pozor, nesmí vzniknout kolize s číslováním služeb.

Ve sloupci **Provolba** se vyplňuje provolbové číslo, které se použije při volání na vnitřní linku při DISA, DDI, E&M provolbě. Pokud není v tabulce zvonění stanoveno jinak.

Sloupec **Prefix CLIP** představuje přestupný znak do VTS pro vnitřní linky s identifikací příchozího volání a pro systémové telefony OMEGA Lite NEW s firmware min. 05.12. Umožňuje u těchto zařízení zpětné volání přímo ze seznamu nepřijatých hovorů. Smí obsahovat až 4 znaky.

Sloupec **Prefix CLIP privátní** představuje přestupný znak do privátní sítě (vnější linka označená jako privátní) pro vnitřní linky s identifikací příchozího volání a pro systémové telefony OMEGA Lite NEW s firmware min. 05.12. Umožňuje u těchto zařízení zpětné volání přímo ze seznamu nepřijatých hovorů. Smí obsahovat až 4 znaky.

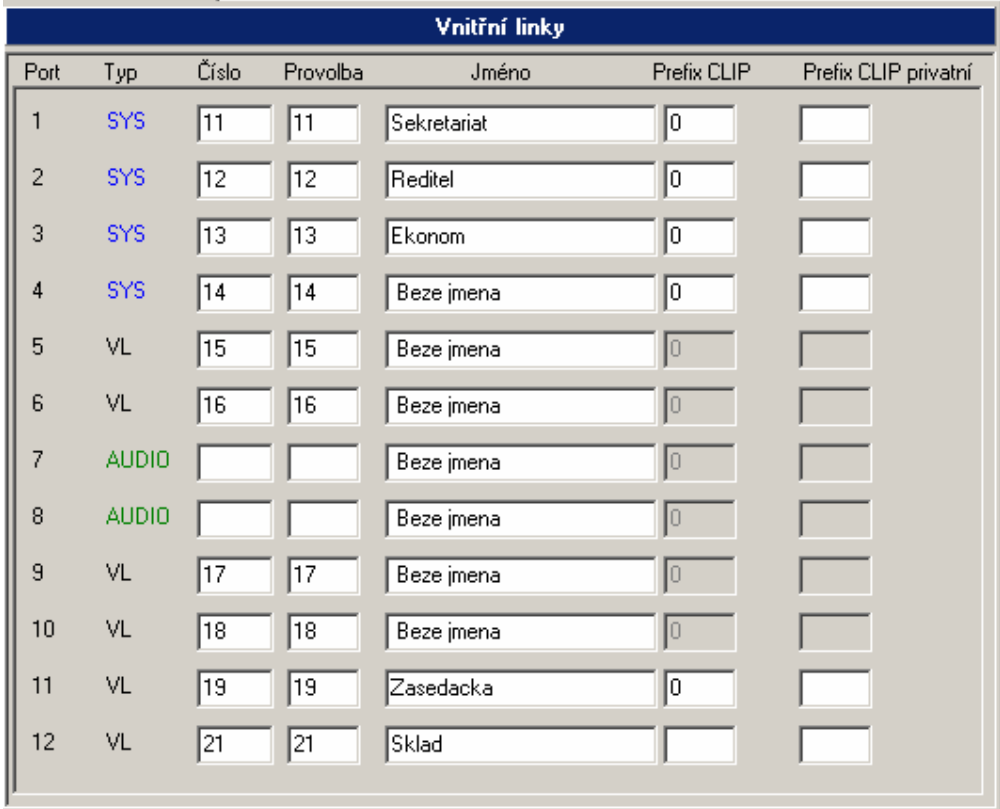

#### **2.2.2. Přístup na vnější linky**

#### **2.2.2.1. Přidělení vnějších linek**

Tato tabulka slouží k přiřazení výběru svazků vnějších linek vnitřním (analogovým i systémovým) účastníkům. Navolí-li vnitřní účastník službu **Přístup na vnější linku** a nemá aktivován šetřící automat nebo se z něj vrátí, protože nebyla nalezena jiná levná cesta, pak se pro volání do VTS použije nejprve **prioritní** vnější linka a při její nedostupnosti první volná vnější linka vybraná ze svazku. Prioritní linka může být i z nepovoleného svazku.

 Představme si například 4 různě privilegované skupiny účastníků z hlediska možností výběru volné vnější linky (pomineme šetřící automat). První okruh budou 2 vnitřní linky do bytu správce budovy, druhý okruh ředitel s asistentkou a firemní fax, třetí okruh budou 4 obchodníci a čtvrtý okruh ostatní zaměstnanci s nejnižší množinou výběru volné vnější linky. Aby bylo možné splnit tyto požadavky, rozdělíme např. vnější linky (vyjma vnějších linek přidělených pro GSM telefonii atd.) do 4 svazků. Svazek 1 bude obsahovat 1.vnější linku - to bude pro správcův byt. Do svazku 2 bude přidělena vnější linka číslo 2 a 3 - ředitelství. Ve svazku 3 bude vnější linka číslo 4 a 5. Poslední 6, 7 a 8 vnější linku přidělíme do svazku 7. Potom vnitřním linkám ze správcova bytu můžeme přiřadit pro náběh na vnější linku pouze svazek 1. Tak se nikdo jiný na jeho vnější linku nedostane. Pro ředitele, asistentku a fax přidělíme pro náběh na VTS svazek 2 a 7. Tak se z ředitelství mohou současně vykonávat dva hovory po jejich privátních linkách a další hovor (faxový, další vnější do konference, ...) si vybere některou volnou vnější linku z posledního svazku 7. Podobně linky obchodníků mohou vybírat pro vnější hovory ze svazku 3 a 7. Ostatní zaměstnanci mohou využívat pouze poslední svazek 7. V tomto případě slouží svazek 7 kromě skupiny "ostatních zaměstnancům" i jako rezerva pro obchodníky a ředitelství s faxem. Tento výběr je ještě možné obohatit nastavením priorit u vnitřních a vnějších linek. Pro priority platí zásada, že vnitřní účastník musí mít stejnou nebo vyšší prioritu než vnější linka, aby mu mohla být přidělena.

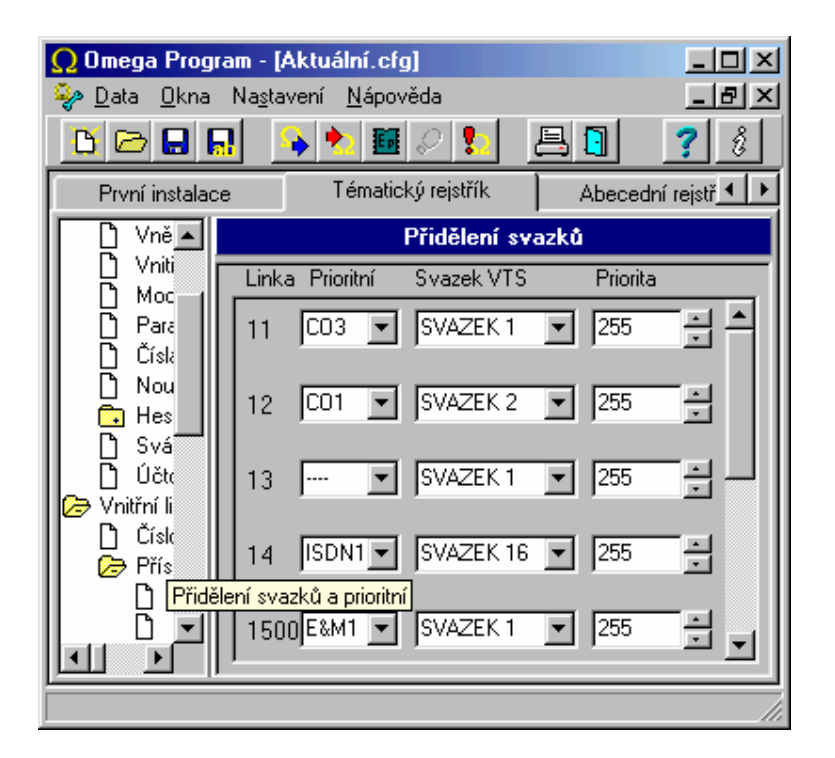

#### **2.2.2.2. Oprávnění**

Tato tabulka nastavuje oprávnění pro volání do veřejné telefonní sítě zvlášť každé vnitřní lince pro režim **DEN**, režim **NOC** a **soukromé** hovory v libovolném režimu. Zde se také určuje, zda linka bude používat šetřící automat povinně nebo nepovinně a jaký má stupeň šetření pro výběr tras.

Pokud je zaškrtnuté používání tabulky A – F, pak to znamená, že se danému vnitřnímu účastníkovi kontroluje volba do vnější sítě na shodu volaného čísla s hodnotami uvedenými v tabulkách A - F. Pokud se volané číslo shodne s číslem v zákazové tabulce, hovor se volajícímu účastníkovi ukončí. Má-li volající zaškrtnutou povolovací tabulku, pak se mu umožní volat právě jenom na čísla v tabulce uvedená. Jsou-li zkombinovány zákazové a povolovací tabulky, tak má povolovací tabulka vždy přednost.

Není-li volba **Používat šetřící automat** zaškrtnuta, tak se po navolení služby náběhu na vnější linku přidělí přímo volná vnější linka, aniž by se jakkoli využilo obchozích tras v šetřícím automatu. Bez této volby se ústředna chová standardně. Je-li volba zaškrtnuta, tak po volbě služby náběhu na vnější linku nezvedne žádný přenašeč, volající dostane simulovaný vnější oznamovací tón a pokračuje ve volbě. Po každé volené číslici se jeho volba porovnává s čísly uvedenými v tabulce **Analýza volby** a současně se porovnávají stupně šetření vnitřního účastníka a analýzy volby. Je-li nalezena nějaká trasa, provede se po ní hovor. Je-li nalezená trasa obsazená, nebo není-li nalezena náhradní trasa vůbec nebo pokud nesouhlasily stupně šetření, pak se uskuteční hovor po standardní vnější lince s hláškou "Pozor dražší hovor"

Volba **Povinně šetřící automat.** Jestliže je zaškrtnuto toto políčko, znamená to stejně jako v předchozím případě, že po navolení služby náběhu na VTS se dává

simulovaný vnější oznamovací tón a kontroluje se, jestli se volené číslo neshoduje s nějakou předvolbou v tabulce **Analýza volby**. Jestliže je voláno číslo, které není uvedeno v **Analýze tras** nebo je nalezeno a neodpovídají si stupně šetření, pak se vytvoří spojení přes standardní vnější linku. Jestliže je nalezena shoda a trasa je volná, provede se hovor po této vybrané trase. V případě, že vybraná trasa je obsazena, nepovolí se účastníkovi hovor vykonat a on dostane obsazovací tón nebo hlášku o ukončení pokusu o sestavení spojení.

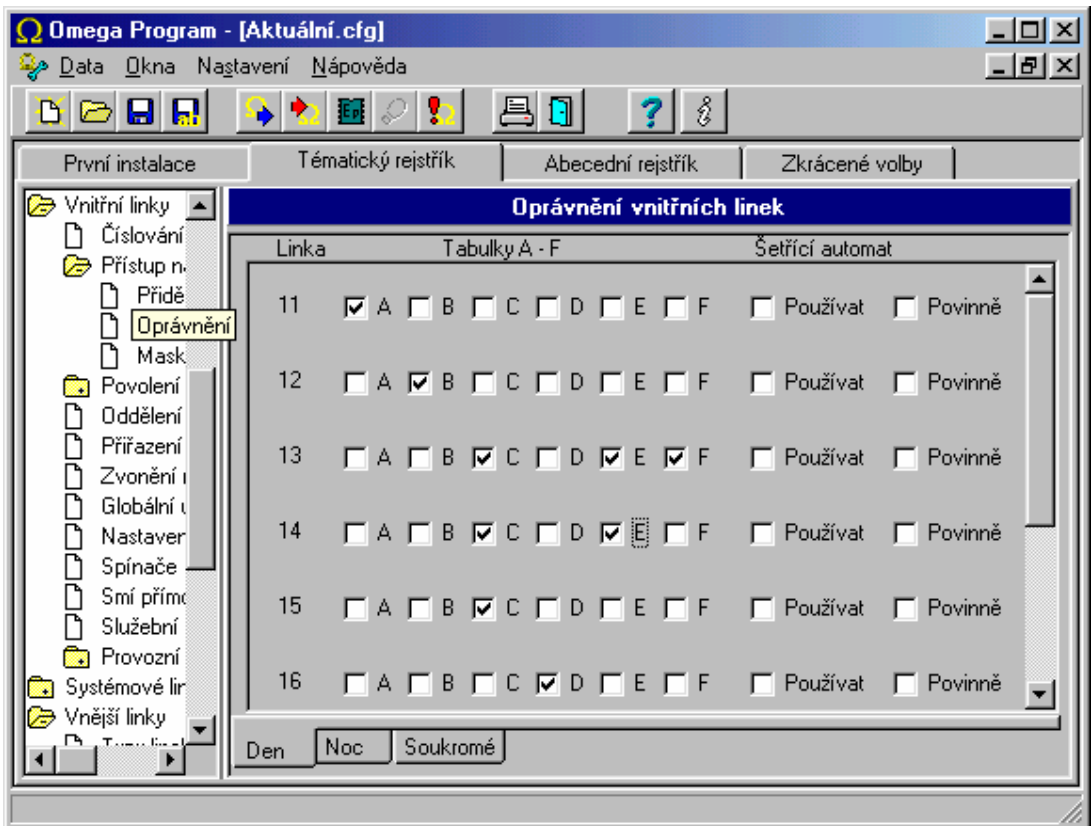

Volba **Maska pro analýzu volby - Stupně šetření**. Zde je možné zvolit až 4 stupně šetření pro vnitřního účastníka. Jednotlivé řádky **Analýzy volby** mají u sebe také 4 políčka pro zaškrtnutí stupně šetření. Aby vnitřní účastník mohl dostat **Analýzu volby**, musí mít u sebe zaškrtnuté alespoň jedno políčko stupně šetření shodně jako řádek **Analýzy volby**.

#### *Poznámka:*

- *Nastavení oprávnění je na šetřícím automatu nezávislé.*
- *Volba Povinně šetřící automat musí být zvolena současně s volbou Používat šetřící automat.*

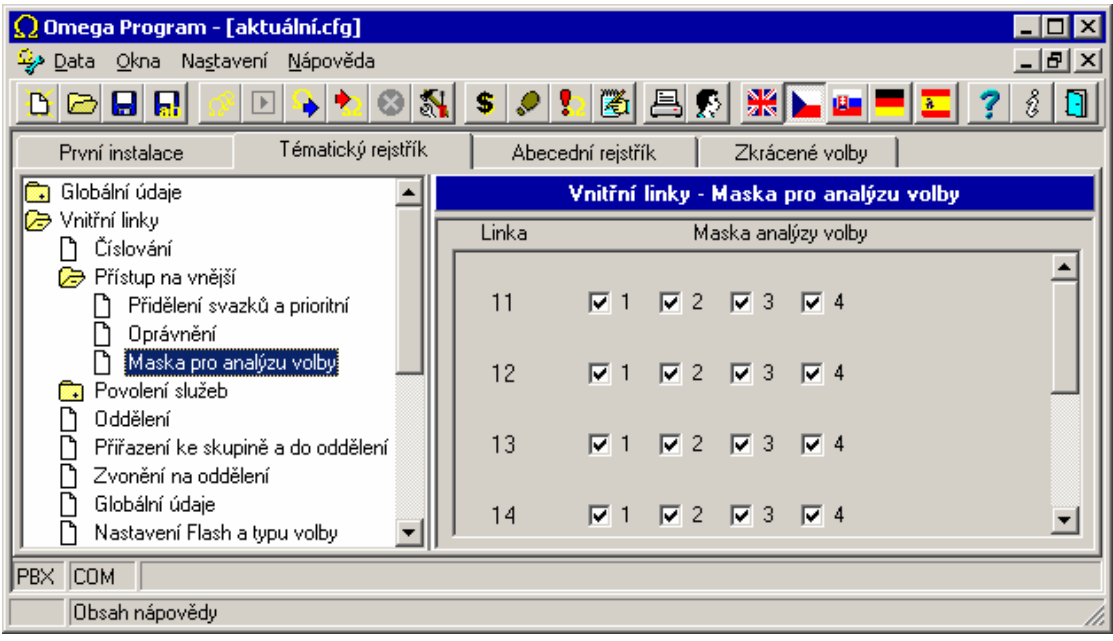

*Příklad 1:* Účastník nesmí volat do zahraničí. Pak má například zaškrtnutou tabulku B, ve které je vyplněn pouze jeden řádek hodnotou "00". Další políčka jsou nezaškrtnuta. Volí-li tedy "00" jako přestupný znak do mezinárodní sítě, jeho pokus o hovor právě skončil.

*Příklad 2:* Účastník smí volat omezeně vnější hovory, nesmí 906, může GSM Paegas pouze přes modul pro GSM telefonii. Pak má zaškrtnutou např. tabulku A+B, ve které jsou vyplněny pouze dva řádky číslem "00" a "906" a má zaškrtnuta ještě políčka **Používat šetřící automat** a **Povinně šetřící automat**. Současně předpokládejme, že má zaškrtnutý první ze 4 stupňů šetření, a řádek **Analýzy** šetření má také zaškrtnutý první ze 4 stupňů šetření. Po volbě 603 se najde shoda s trasou přes GSM a je-li tato trasa volná, tak se po ní uskuteční volání. Analýza trasy je vyplněna tak, že je v jednom řádku napsána právě předvolba 603 následovaná např. číslem trasy 1. V čísle trasy je pak naprogramováno, přes který svazek se toto volání uskuteční, a položky na odebrání a přidání číslic se nechají volné (viz programování šetřících tras). Bude-li trasa přes GSM obsazena, tak protože má účastník šetřící trasy povinné, dostane obsazovací tón a buse muset o volání pokusit později.

#### **2.2.2.3. Maska pro analýzu volby**

Slouží k nastavení jednoho až čtyř stupňů šetření u jednotlivých vnitřních linek po službě *Volba do VTS.* Podrobnosti v kapitole *Šetřící automat / Stupeň šetření*.

#### **2.2.3. Povolení služeb**

V této tabulce je možné každé vnitřní lince povolit nebo zakázat každou jednotlivou službu.

*Upozornění: Na linkách definovaných jako fax, modem nebo vrátník není automaticky*  zakázáno upozornění a pípnutí do hovoru, pípnutí po ukončení volby do vnější sítě a *okružní volání. Je nutné to nastavit individuálně u všech linek zvlášť.* 

#### **2.2.4. Oddělení**

Tyto tabulky se použijí při službě **Zvoň oddělení**. K dispozici máte celkem 8 tabulek po 56 položkách, což je také maximální počet portů v ústředně.

#### **2.2.5. Přiřazení ke skupině a do oddělení**

Tabulka slouží pro přidělení jednotlivých vnitřních účastníků do jedné ze dvou skupin pro určení přepínání režimu DEN a NOC. Jeden účastník nemůže být ve více skupinách. Současně se zde přidělují jednotliví vnitřní účastníci do jednoho z osmi oddělení pro přebírání zvonění. Jeden účastník může být současně ve více odděleních.

#### **2.2.6. Zvonění na oddělení**

Použije-li vnitřní linka službu zvoň oddělení, začne se zvonit buď pouze na první volnou vnitřní linku nebo na celé oddělení podle toho, do které skupiny linka patří a zda má dané odd. zaškrtnut parametr **Zvoň na celé oddělení**.

#### **2.2.7. Globální údaje**

Viz *Globální údaje / Vnitřní linky*

#### **2.2.8. Nastavení FLASH a typu volby**

Tabulka slouží k nastavení minimální a maximální délky FLASH na analogových vnitřních linkách. Detekce FLASH se provádí tzv. okénkově. Za signál FLASH se považuje pouze takové přerušení proudu účastnickou smyčkou, které odpovídá časovému rozmezí mezi minimální a maximální délkou FLASH. Pomocí pravého tlačítka myši na políčku hodnoty FLASH je možné nastavit shodnou hodnotu do zbylých políček ve sloupci.

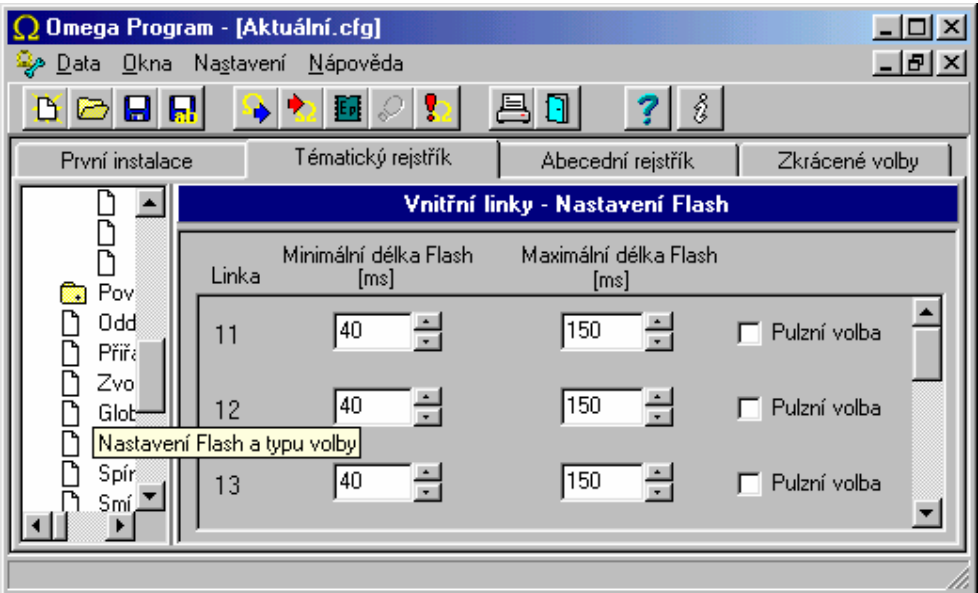

Není-li zaškrtnuto políčko **Pulzní volba**, přijímá se výhradně tónová volba.

#### **2.2.9. Spínače**

V tomto menu je možné svázat univerzální spínače s vnitřními účastníky různými způsoby, které jsou uvedeny v nabídce.

#### **2.2.10. Smí přímou volbou na svazky**

Pro znemožnění využití služby přímého náběhu na svazky slouží tato tabulka. Vnitřní účastník smí službou pouze na ty svazky, které má zde zaškrtnuté.

#### **2.2.11. Služební a soukromé MSN**

Každé vnitřní lince lze přiřadit rozdílné MSN pro služební a soukromé hovory . Tímto způsobem se dají snadno při pravidelném vyúčtování nákladů od operátora sítě, rozdělit náklady podle jednotlivých MSN.

#### **2.2.12. Provozní parametry**

Viz *Provozní údaje / Vnitřní linky* 

## **2.3. Systémové linky**

#### **2.3.1. Tlačítka**

Tato položka umožňuje nastavení 20 světelných tlačítek u systémových telefonů staršího typu a až 56 světelných tlačítek u nového typu systémového telefonu včetně tlačítka sekretářky.

Pod tato tlačítka je možné výběrem z MENU vložit: -porty vnitřních linek

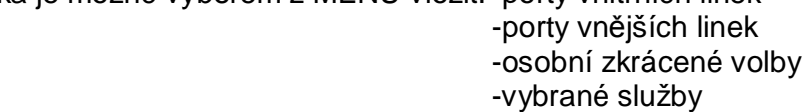

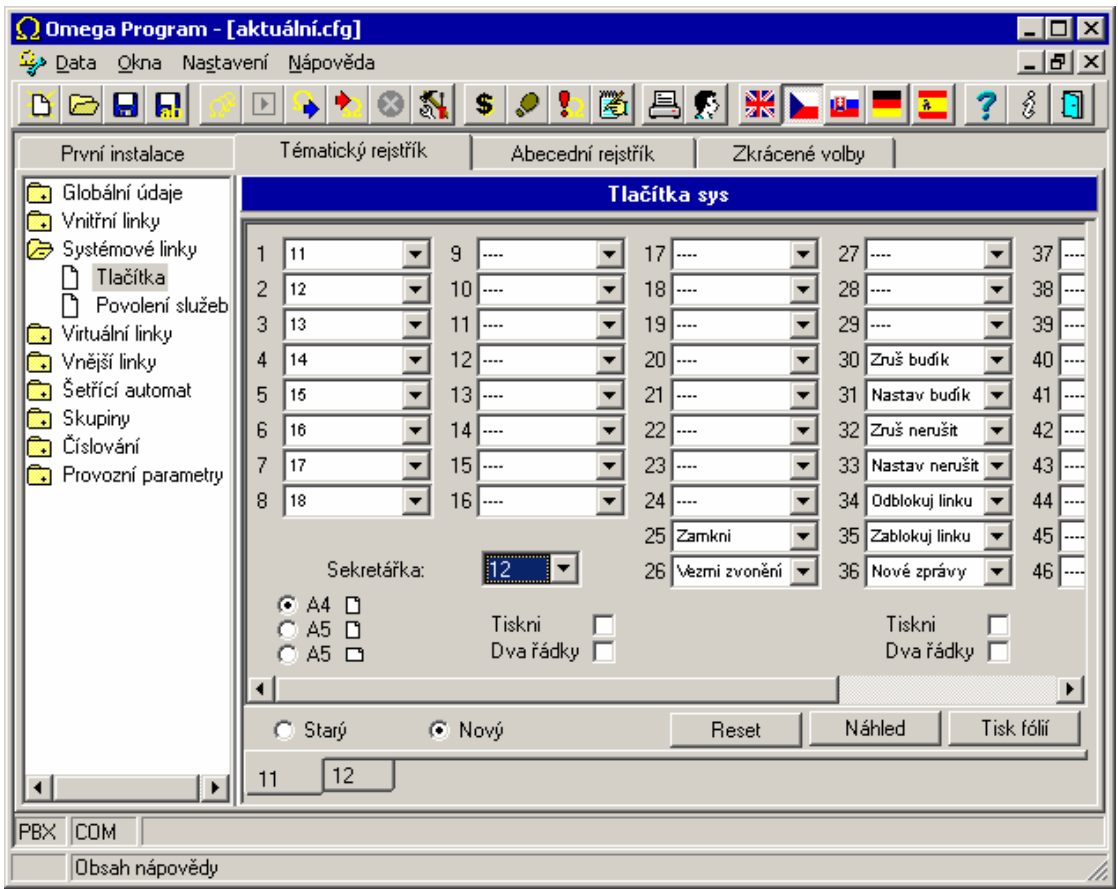

Osobní zkrácené volby se pod tlačítka vkládají následujícím pravidlem:

**Tlačítko 1:** možné vložit osobní zkrácenou volbu 1, případně 57 (1+56), případně libovolnou osobní zkrácenou volbu v rozmezí 81-112.

**Tlačítko 2:** možné vložit osobní zkrácenou volbu 2, případně 58 (2+56), případně libovolnou osobní zkrácenou volbu v rozmezí 81-112. **Atd.** 

Na systémovém telefonu je možné volby pod tlačítky vytáčet přímo stiskem příslušného tlačítka a dále pomocí tzv. dvojstisku tlačítek *MENU (tlačítko kniha)* a po té příslušné světelné tlačítko. Tímto způsobem je možné vytáčet všech 112 osobních zkrácených voleb.

Řazení je následující: -zkrácená volba 1-56 je automaticky zařazena pro volbu dvojstiskem.

 -zkrácená volba 57-112 je určena pro přímou volbu stiskem tlačítka (pokud bude pod tlačítko zařazena).

Z prostředí nastavení tlačítek systémového telefonu je možné ihned vytisknout popisku tlačítek pro každý systémový telefon nového typu.

#### **2.3.2. Povolení služeb**

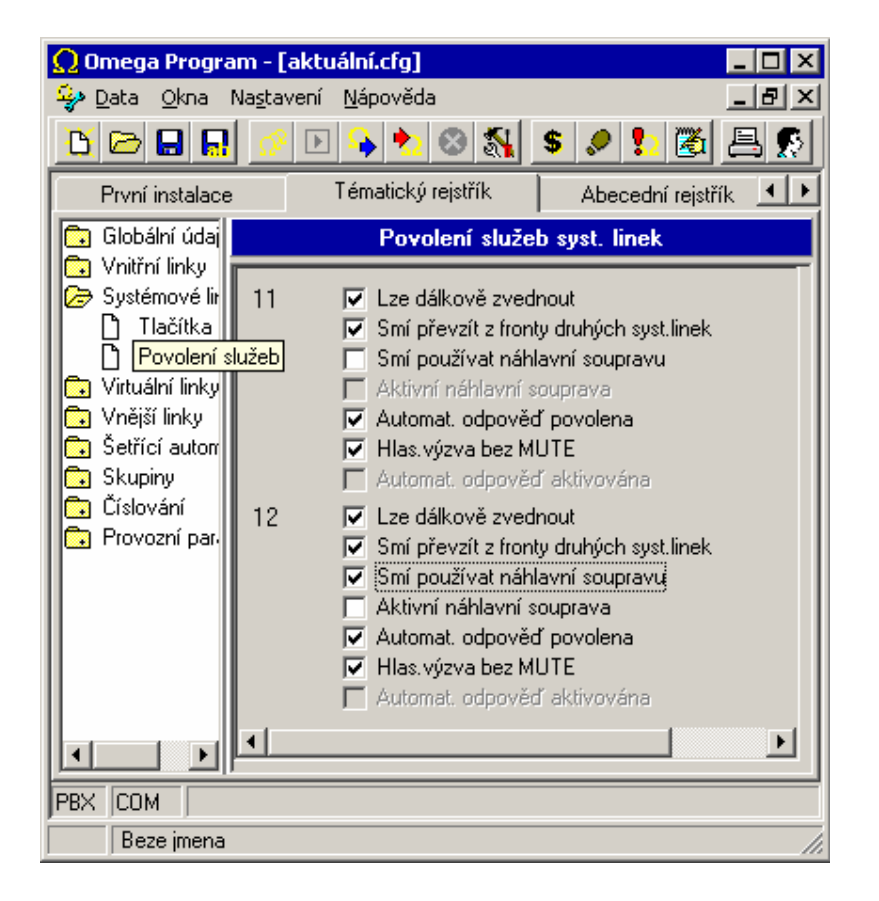

Zde se provede povolení některých služeb příslušných systémovému telefonu.

*-lze dálkově zvednout* –smí být dálkově vyzvednut službou hlasová výzva. Je aktivován reproduktor hlasitého telefonu a mikrofon je zamutován.

*-hlasová výzva bez MUTE* –shodná funkce jako *lze dálkově zvednout*, ale je aktivován i mikrofon.

*-smí převzít z fronty druhých syst. linek* –je možné stiskem světelného tlačítka převzít zafrontovaný hovor od jiného systémového telefonu.

*-smí použít náhlavní soupravu* –na systémovém telefonu je možné stiskem tlačítka aktivovat připojení náhlavní soupravy. Signál do sluchátek je aktivován stiskem tlačítka *handsfree.*

*-aktivní náhlavní souprava* –byla aktivována činnost náhlavní soupravy. Po stisku tlačítka *handsfree* není aktivní reproduktor ani mikrofon hlasitého telefonu.

*-automatická odpověď povolena* –je možné vložit pod světelné tlačítko systémového telefonu službu *Automatická odpověď.* Jejím aktivováním (stisk světelného tlačítka) je při příchozím volání systémový telefon automaticky vyzvednut do režimu hlasitého telefonu (aktivní mikrofon i reproduktor).

*-automatická odpověď aktivována* –byla aktivována služba *automatická odpověď.* 

**-***Odmítnutí hovoru celkově* povolením je umožněno samostatně zvonícímu systémovému telefonu stiskem tlačítka Cancel odmítnout hovor a nepokračovat dále v tabulce zvonění.

*-Výpis volání* povolením je umožněna podpora výpisu volání. Doporučujeme zakázat u systémových telefonů, které tuto funkci nepodporují (nutná min. verze systémového telefonu 05.12).

#### **2.4. Virtuální linky**

#### **2.4.1. Číslování virtuálních linek**

Tato položka obsahuje seznam virtuálních linek ústředny. Virtuální linka je fyzicky neexistující pobočka na jejíž účet, nastavené oprávnění, nastavení ARS a další parametry lze provést odchozí hovor.

Jednotlivým portům se zde přiřazuje **účastnické číslo,** které může být až čtyř číselné a čtyř číselný **PIN**, který slouží k identifikaci virtuální linky Pozor, nesmí vzniknout kolize s číslováním jiných linek a služeb.

Na pravé tlačítko myši lze provést automatické očíslování portů.

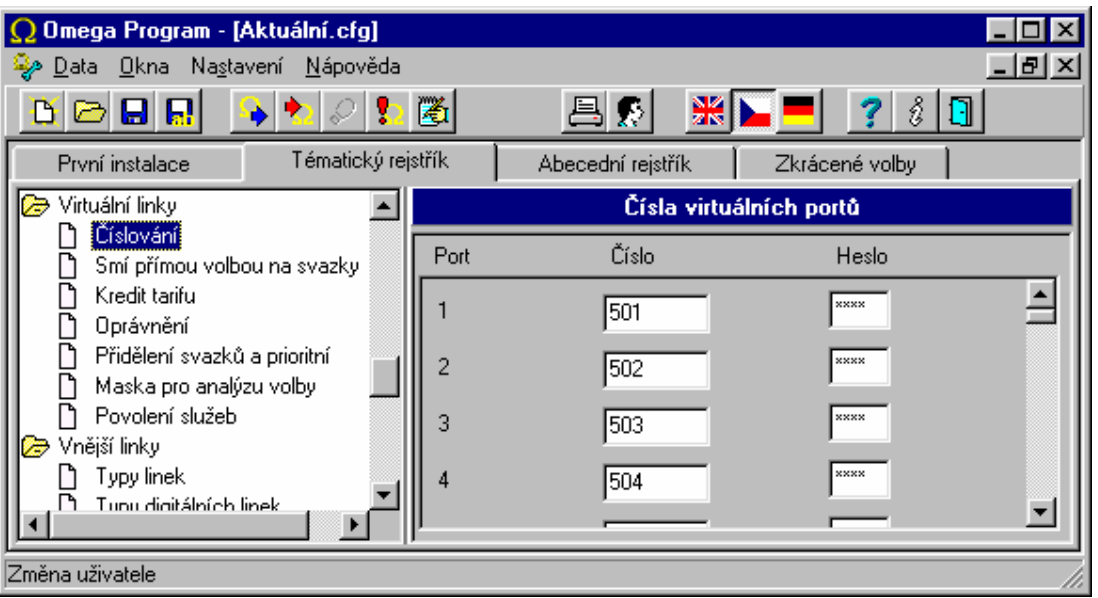

## **2.4.2. Smí přímou volbou na svazky**

Stejné nastavení a význam jako u fyzických linek.

#### **2.4.3. Kredit tarifu**

Stejné nastavení a význam jako u fyzických linek.

#### **2.4.4. Oprávnění**

Stejné nastavení a význam jako u fyzických linek s tím, že je zde nastavení jenom pro tzv. soukromé privátní oprávnění. Nerozlišuje se režim DEN/NOC.

#### **2.4.5. Přidělení svazku**

Stejné nastavení a význam jako u fyzických linek s tím, že se zde nastavuje pouze přidělení svazku.

#### **2.4.6. Maska pro analýzu volby**

Stejné nastavení a význam jako u fyzických linek.

## **2.5. Vnější linky**

#### **2.5.1. Typy linek**

V této tabulce se nastavují vlastnosti jednotlivých analogových vnějších linek.

#### **Analogová vnější linka**

- **Jméno** maximálně 14-ti znakový název vnější linky
- **Série** pouze příchozí vnější linka, na které se neprovádí testování správné funkce a nelze na ni nastoupit v odchozím směru
- **16 kHz** vnější linka s přijímačem impulsů 16 kHz
- **Aplio** linka s připojeným modulem pro Internet telefonii
- **GSM** linka s připojeným externím modulem pro GSM telefonii
- **Privátní** linka připojená do privátní sítě, na níž se neprovádí účtování
- **Bez oprávnění** na této lince se nebude provádět kontrola oprávnění
- **Test CPT.** Kontrola oznamovacího tónu na vnější lince
- **Test proudu.** Druhou možností je test proudu linky při vyzvednutí (lze pouze u vnějších linek, které to umožňují)
- **Předvolba** až 4-místný prefix, který se vyvolí automaticky po odchozím obsazení linky jako první (provolba skrz nadřízenou ústřednu). Prefix se nezapisuje do účtovacího řádku.
- **Volba** nastavení typu volby vnější linky
- **Délka oznamovacího tónu** určuje, jak dlouho se musí detekovat vnější oznamovací tón, aby se linka označila za funkční. Je-li nastavena hodnota "0", pak se nikdy tón nekontroluje a tato linka tedy nikdy nenahlásí chybu.
- **Doba do zahájení volby** určuje minimální dobu, za jakou se po detekci vnějšího oznamovacího tónu začne volit
- **Odpočitatelná doba** doba odečtená z času hovoru pro pseudotarifikaci
- **Priorita** vnitřní linka musí mít vyšší nebo stejnou prioritu aby mohla použít vnější linku

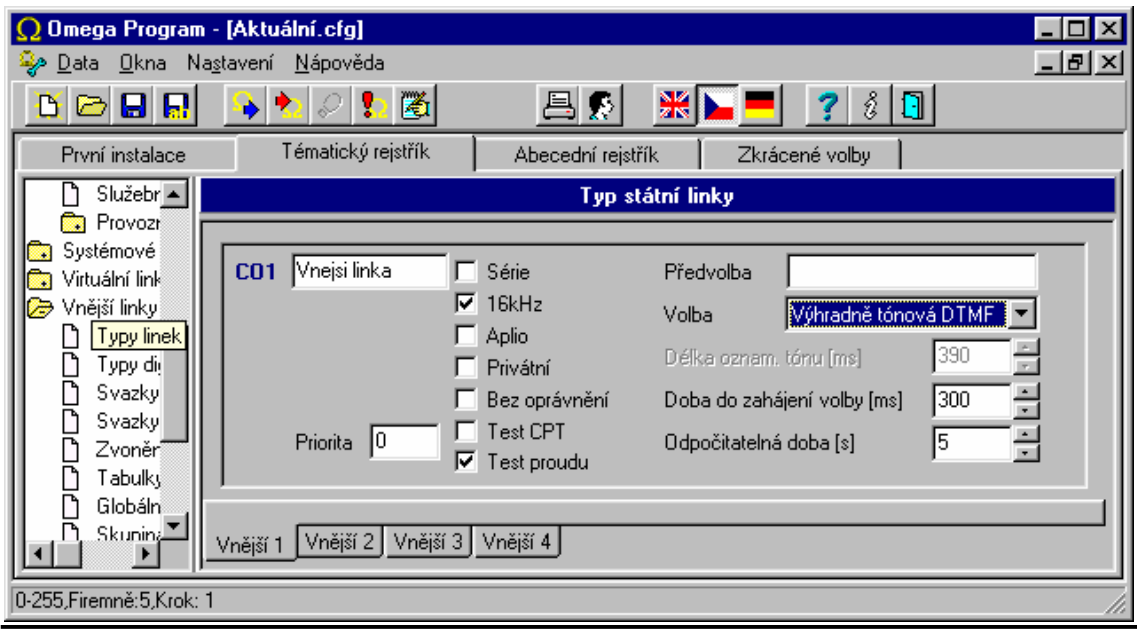

OMEGA Lite - PROGRAM 33

#### **E&M linka**

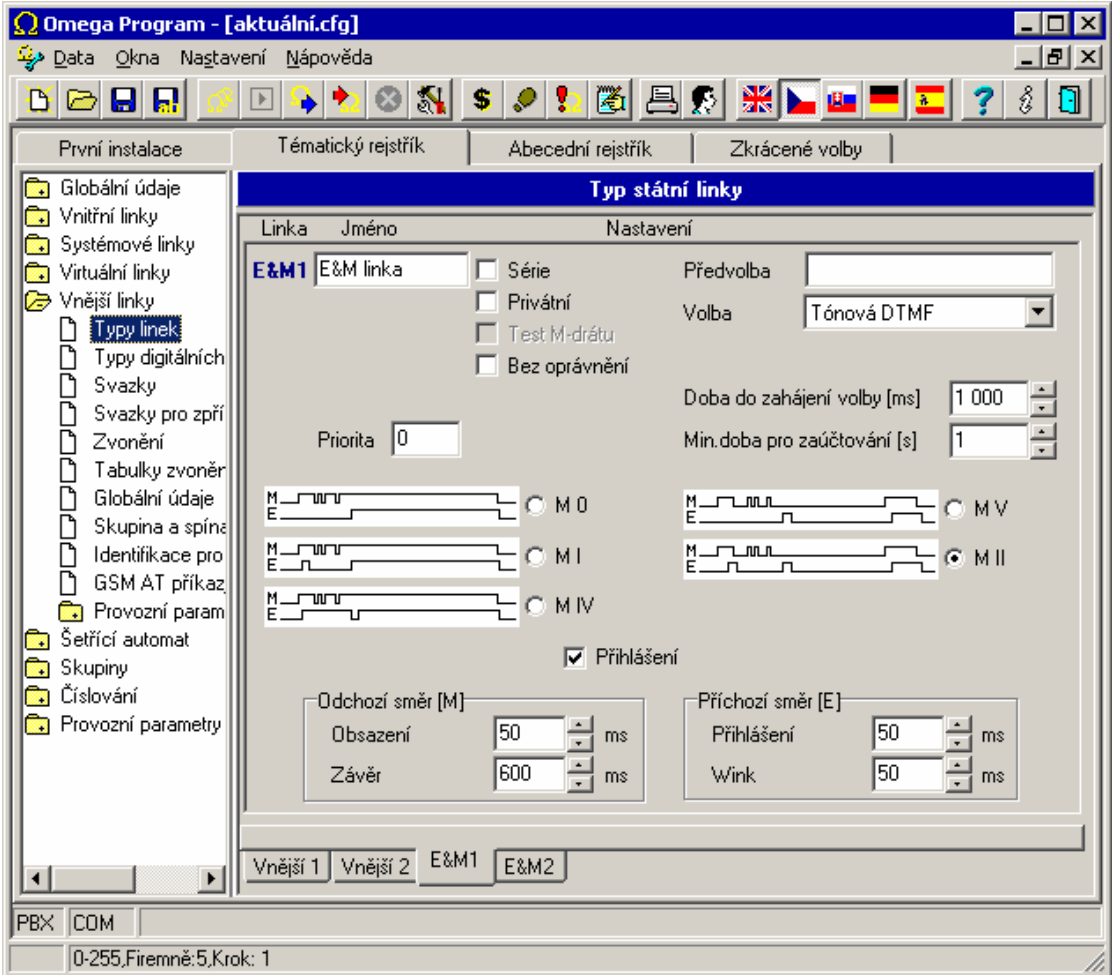

- **Jméno** maximálně 14-ti znakový název vnější linky
- **Série** pouze příchozí vnější linka, na které se neprovádí testování správné funkce a nelze na ni nastoupit v odchozím směru
- **Privátní** linka připojená do privátní sítě, na níž se neprovádí účtování
- **Test M – drátu** nastaví testování M drátu
- **Bez oprávnění** na této lince se nebude provádět kontrola oprávnění
- **Předvolba** až 4-místný prefix, který se vyvolí automaticky po odchozím obsazení linky jako první (provolba skrz nadřízenou ústřednu). Prefix se nezapisuje do účtovacího řádku.
- **Volba** nastavení typu volby vnější linky
- **Min. doba pro zaúčtování** je doba odečtená z času hovoru pro pseudotarifikaci
- **Priorita** vnitřní linka musí mít vyšší nebo stejnou prioritu aby mohla použít vnější linku.

- **Doba do zahájení volby** v případě, že není vyžadováno, potvrzení obsazení, lze nastavit dobu po které se začne volit do linky .
- **M0** –stavový mód bez potvrzení obsazení.
- **M1** –stavový mód s potvrzením obsazení WINK pulsem.
- **M2** –impulsní mód s potvrzením obsazení.
- **M4** –stavový mód s potvrzením obsazení.
- **M5** –impulsní mód bez potvrzení obsazení.

## **2.5.2. Typy digitálních linek S0 linka**

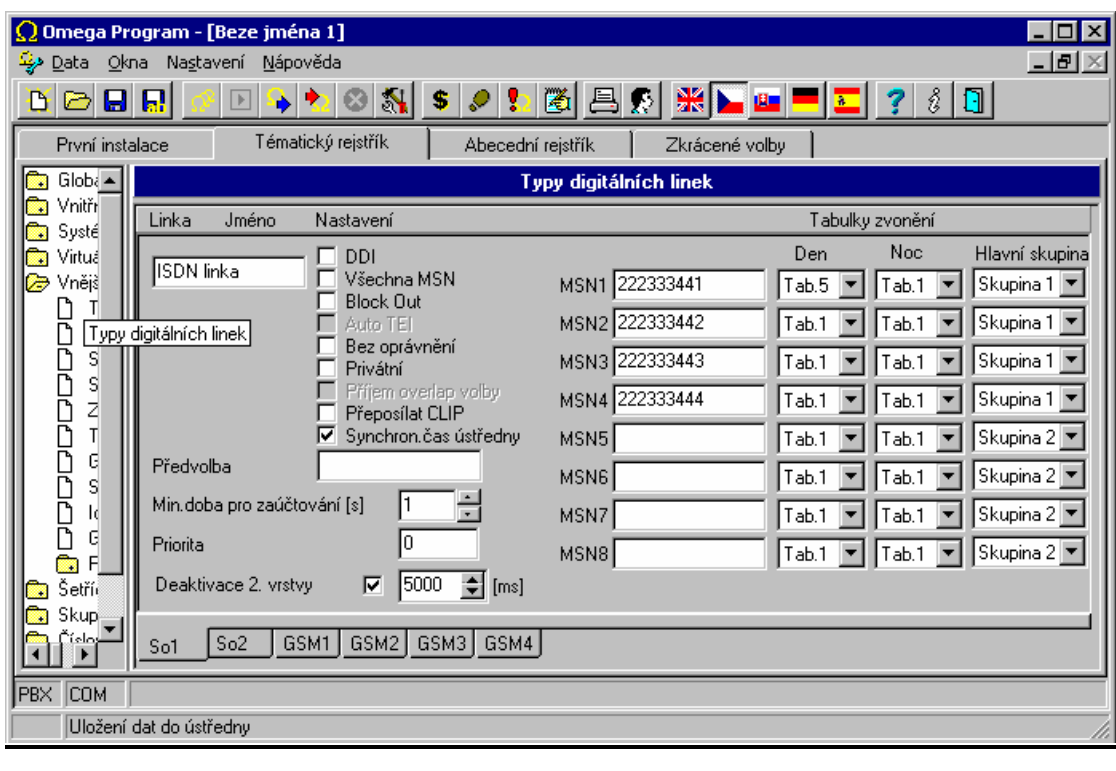

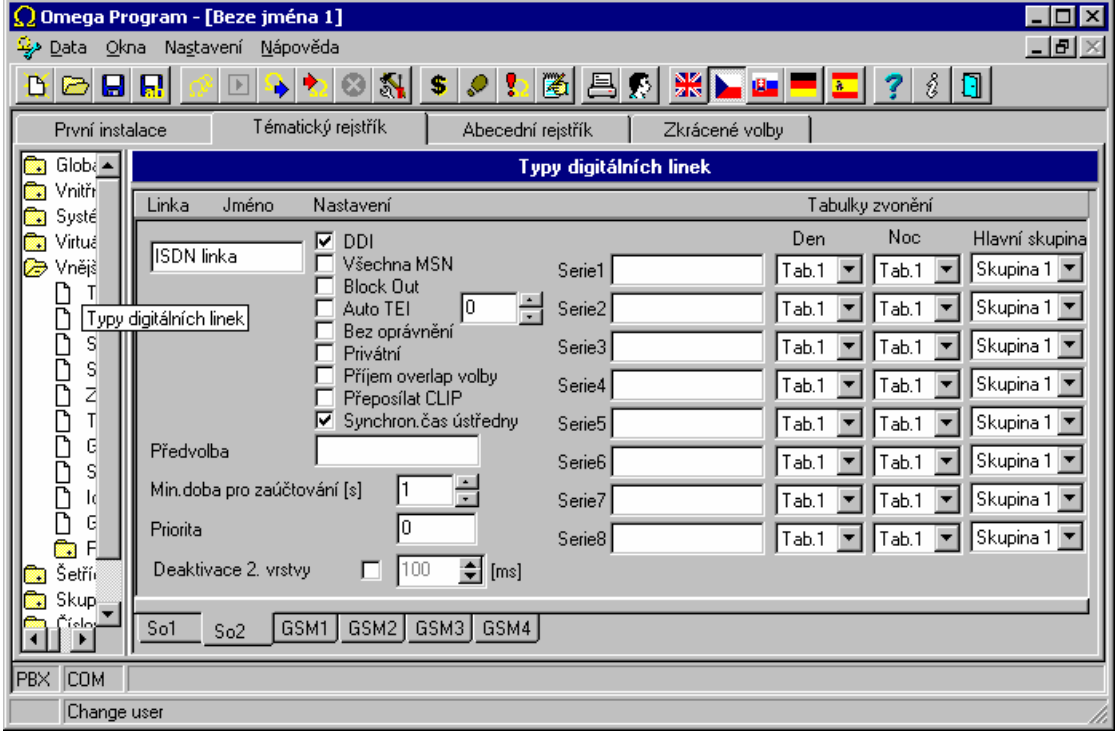

- **Jméno** maximálně 14-ti znakový název vnější linky
- **DDI** provolbová linka v zapojení **PTP**
- **Konfigurace MPT**  umožňuje připojit na zařízení NT1+ analogový telefon na ISDN linku s provolbou.
- **Všechna MSN** reaguje se na všechna příchozí čísla zvoněním nastaveném na **MSN1**
- **Block Out** pouze příchozí vnější linka a nelze na ni nastoupit v odchozím směru
- **Auto TEI**
- **Bez oprávnění** na této lince se nebude provádět kontrola oprávnění
- **Privátní** linka připojená do privátní sítě, na níž se neprovádí účtování
- **Příjem overlap volby** pouze pro speciální aplikace PTMP
- **Přeposílat CLIP** do privátní ISDN linky je umožněno předat CLIP volajícího.
- **Synchron. času ústředny** během odchozího hovoru se provádí synchronizace času ústředny s časem operátora ISDN (pokud to operátor poskytuje)
- **Předvolba** až 4-místný prefix, který se vyvolí automaticky po odchozím obsazení linky jako první (provolba skrz nadřízenou ústřednu). Prefix se nezapisuje do účtovacího řádku.
- **Min. doba pro zaúčtování** doba odečtená z času hovoru pro pseudotarifikaci
- **Priorita** vnitřní linka musí mít vyšší nebo stejnou prioritu aby mohla použít vnější linku.
- **Série1-8** zde vyplníte číslo série nebo sérií (příchozí číslo série bez provolbových čísel nebo nechte sérii prázdnou – to pokud operátor sítě ISDN posílá pouze provolbové číslo, přesné informace si vyžádejte u operátora ISDN sítě)
- **MSN** linka v zapojení **PTMP**
- **MSN1-8** zde vyplníte **MSN** číslo 1 až 8
- **Hlavní skupina** rozdělení MSN čísel do dvou skupin pro možné různé přepínání režimu DEN/NOC a dalších funkcí spojených se skupinou 1 / 2.
- **Deaktivace 2. vrstvy** povolením se po nastaveném čase shodí (deaktivuje) druhá vrstva ISDN.

#### **GSM linka**

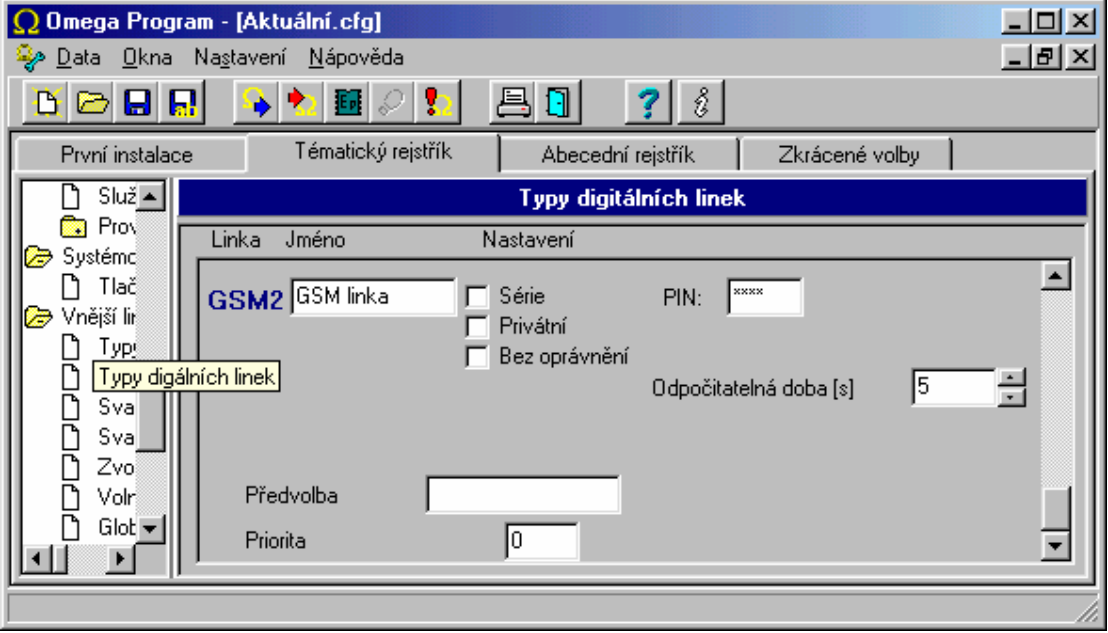

- **Jméno** maximálně 14-ti znakový název vnější linky
- **Série** pouze příchozí vnější linka, na které se neprovádí testování správné funkce a nelze na ni nastoupit v odchozím směru
- **Privátní** linka připojená do privátní sítě, na níž se neprovádí účtování
- **Bez oprávnění** na této lince se nebude provádět kontrola oprávnění
- **Povolit roaming** povolení roamingu na GSM bráně
- **Přijímat SMS** povolení příjmu SMS zpráv
- **Odesílat SMS** povolení odesílání SMS zpráv
- **Volba CLIR** výběr odesílání identifikace –dle operátora

## -číslo potlačit

#### -číslo zobrazit

- **Předvolba** až 4-místný prefix, který se vyvolí automaticky po odchozím obsazení linky jako první (provolba skrz nadřízenou ústřednu). Prefix se nezapisuje do účtovacího řádku.
- **Min. doba pro zaúčtování** doba odečtená z času hovoru pro pseudotarifikaci
- **Priorita** vnitřní linka musí mít vyšší nebo stejnou prioritu aby mohla použít vnější linku.
- **PIN** čtyřmístný kód pro zpřístupnění SIM karty

## **VoIP**

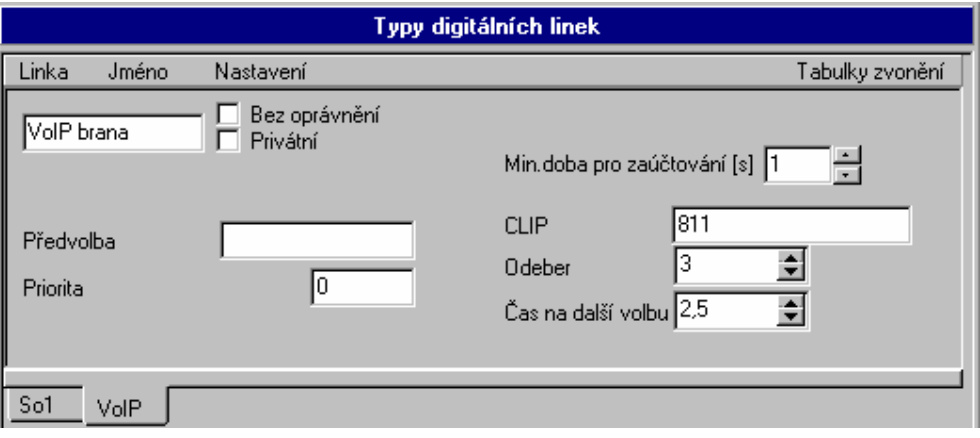

Nastavte:

- **Jméno** maximálně 14-ti znakový název linky
- **Bez oprávnění** na této lince se nebude provádět kontrola oprávnění
- **Privátní** linka připojená do privátní sítě, na níž se neprovádí účtování
- **Předvolba** až 4-místný prefix, který se vyvolí automaticky po odchozím obsazení linky jako první (provolba skrz nadřízenou ústřednu). Prefix se nezapisuje do účtovacího řádku.
- **Min. doba pro zaúčtování** doba odečtená z času hovoru pro pseudotarifikaci
- **Priorita** vnitřní linka musí mít vyšší nebo stejnou prioritu aby mohla použít vnější linku.
- **CLIP** zde zadejte, jak se má linka v odchozím směru identifikovat
- **Odeber** zde zadejte kolik číslic z příchozí identifikace se má v příchozím směru odebrat tak, aby zbývající číslice již byly jako provolba na účastníka či provolba na tabulku zvonění.
- **Čas na další volbu** maximální čas pro otálení s další volbou do VoIP linky. Časový dohled se obnovuje po každé přijaté číslici od vnitřního účastníka a po jeho uplynutí se přejde ze stavu vytáčení do stavu hovor. Je-li to povoleno, je uplynutí tohoto času a tedy konce volby oznámeno krátkým pípnutím. Jakákoliv další volba je po uplynutí tohoto času považována za službu do hovoru.

#### **2.5.3. Svazky**

Tabulka slouží k přiřazení jednotlivých vnějších linek do svazku. Maximální počet vnějších linek ve svazku je **24**. Počet svazků je **16.** Každá vnější linka smí být v jednom i ve více svazcích najednou. Na prvních osm svazků lze použít službu **Vnější hovor přes svazek.** Ve svazku lze použít cyklický náběh na vnější linky.

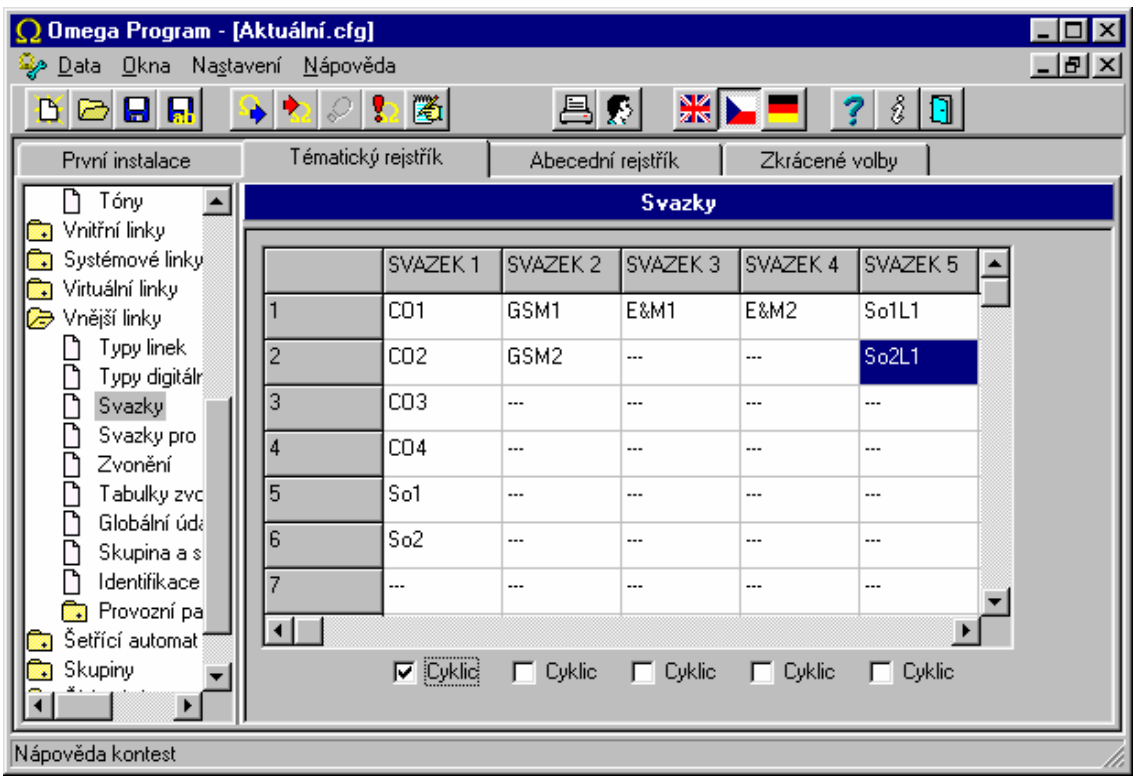

#### **2.5.4. Svazky pro zpřístupnění zvonění**

Tabulka slouží k přiřazení jednotlivých vnějších linek do svazku pro použití služby **zpřístupnění zvonění ze svazku**. Každá vnější linka smí být v jednom nebo i ve více svazcích najednou.

#### **2.5.5. Zvonění**

U každé vnější linky můžete pro režim DEN a NOC nastavit stejnou nebo jinou tabulku zvonění. Tabulky jsou obecné a lze stejnou tabulku použít u různých přenašečů.

- **DISA -** při nastavení je možné se provolit DTMF volbou na vnitřního účastníka
- **Vnitřní číslovací plán** přijaté číslo při DISA provolbě se bude porovnávat s vnitřním číslováním účastníků
- **Provolbový číslovací plán -** číslo při DISA provolbě se bude porovnávat s provolbovým číslováním účastníků

- **FAX** při použití DISA příkazu v tabulce zvonění se bude detekovat úvodní tón faxu 1100Hz
- **Modem** při použití DISA příkazu v tabulce zvonění se bude detekovat úvodní tón modemu 1300Hz

Lze tedy nastavit, aby po příchozím zvonění na vnější lince, kde je v tabulce zvonění vložená DISA, se bral ohled na DTMF volbu, FAX nebo Modem tón, a podle toho přepojilo na deklarovanou vnitřní linku.

Zvonění z vnější linky může vyvolat maximálně 500 akcí.

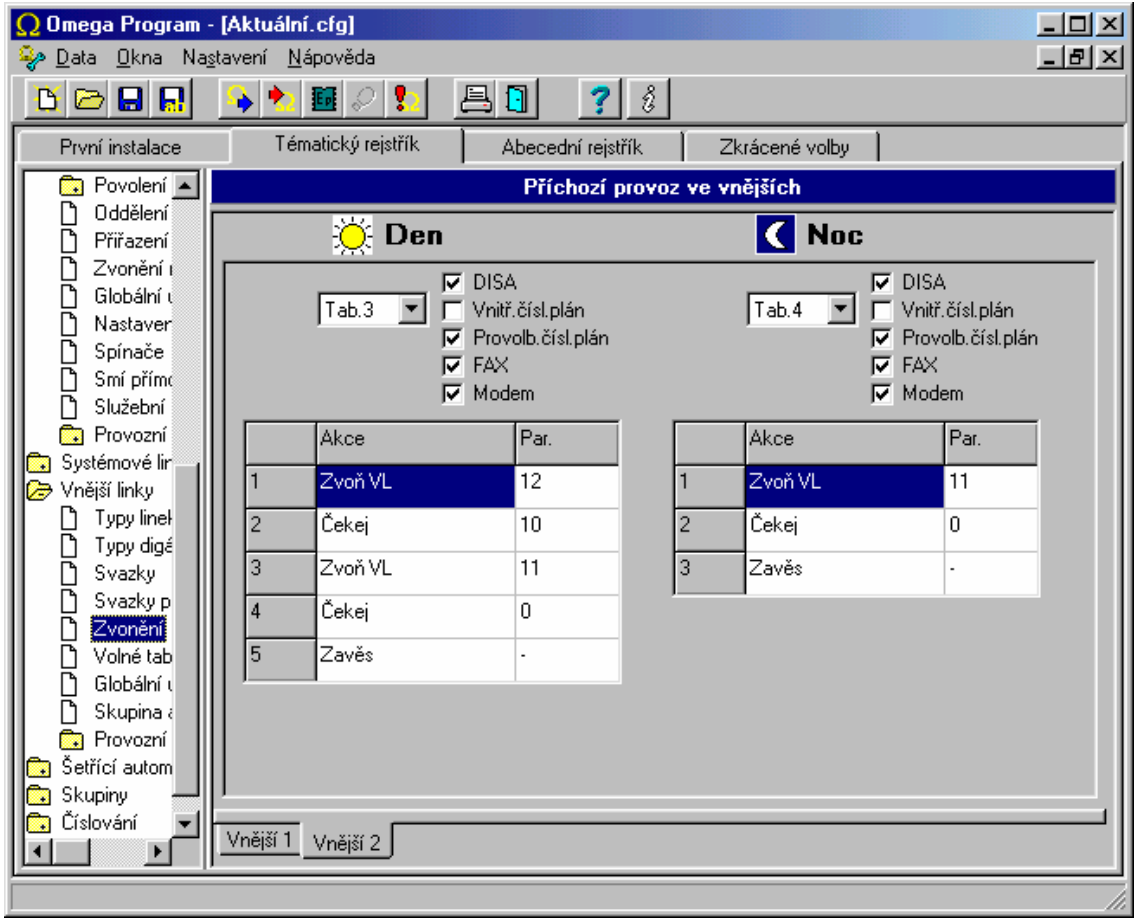

## **2.5.6. Tabulky zvonění**

V každém řádku může být naprogramována jedna z následujících akcí:

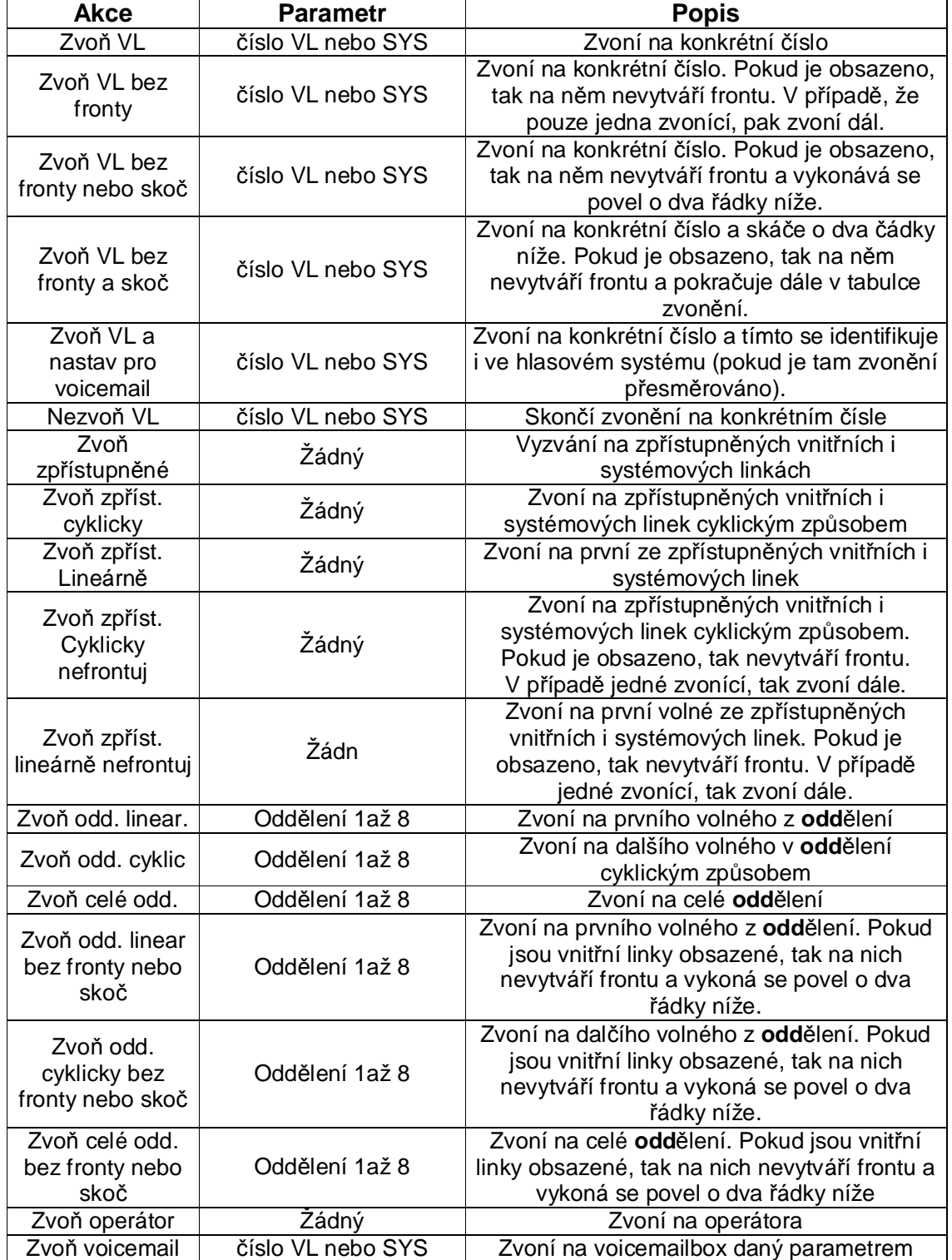

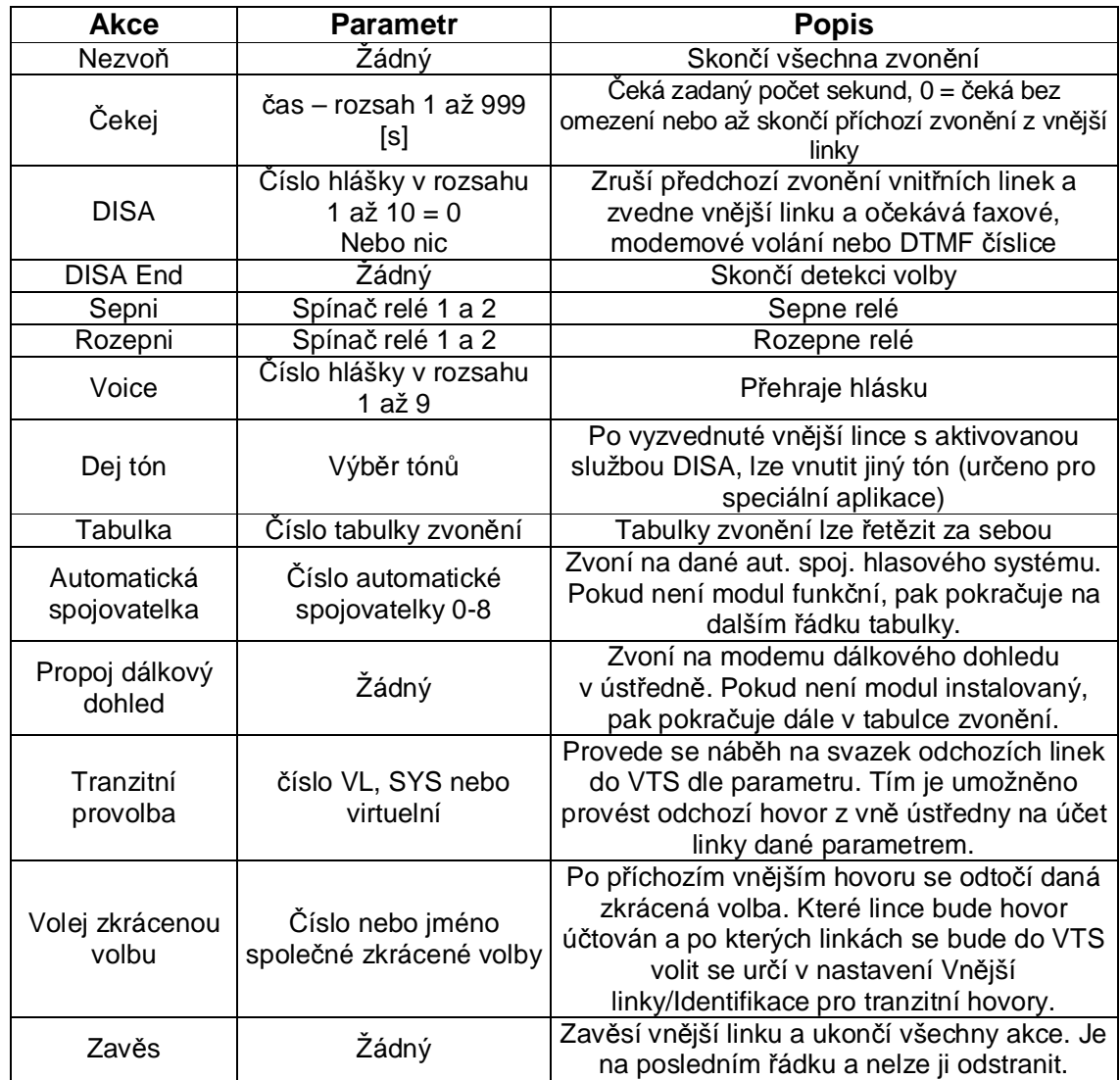

Upozornění: Celkový počet řádek ve všech tabulkách zvonění nemůže přesáhnout počet *500.* 

Použití si budeme ilustrovat na několika příkladech.

*Tab.č. 1.*  neskončí vyzvánění od vnější *Příklad 1*: Při příchozím zvonění má současně zvonit linka 13, 14, 15 a 16 a všechny linky, které mají zpřístupněno zvonění z vnějších linek. Všechny linky budou zvonit současně, dokud jedna z nich příchozí hovor nevyzvedne nebo linky.

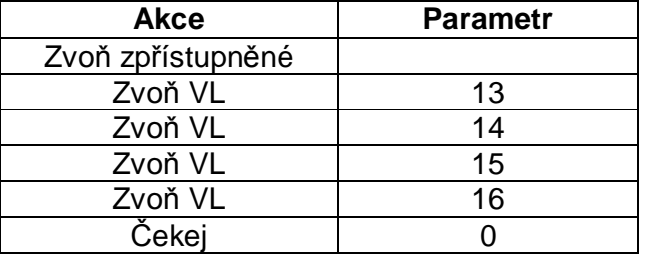

**Akce** Parametr

Zvoň zpřístupněné

*Příklad 2:* Při příchozím zvonění má začít zvonit linka 12, po 10[s] se má zvonění na lince 12 ukončit a má začít zvonit 14. Po dalších 5[s] se má přidat zvonění na lince 13 a 15. Tak budou zvonit všechny 3 linky, než vnější hovor někdo vyzvedne nebo dokud neskončí zvonění na vnější lince. Samozřejmě musí ihned zvonit zpřístupněné linky.

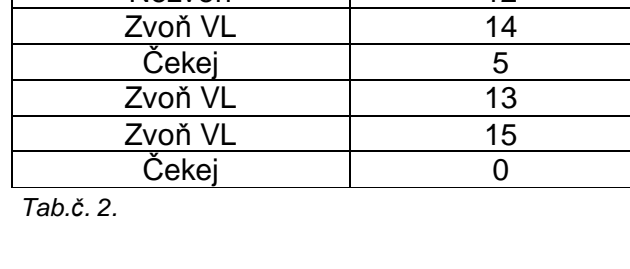

Zvoň VL 12 Čekej l 10 Nezvoň 12

*Příklad 3:* Při příchozím zvonění má zvonit skupina 5 lineárně. Opět nezapomeneme na vyzvánění linek, které mají zpřístupněno zvonění z vnějších linek.

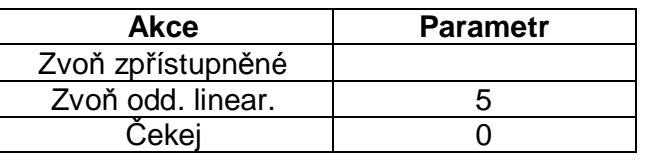

*Tab.č. 3.* 

*Příklad 4:* Při příchozím zvonění má zvonit skupina 3 cyklicky. Zpřístupněné linky vyzvánět nemají. Pokud by hovor do 60[s] nikdo nevyzvedl, skončí na hlasové schránce účastníka 11.

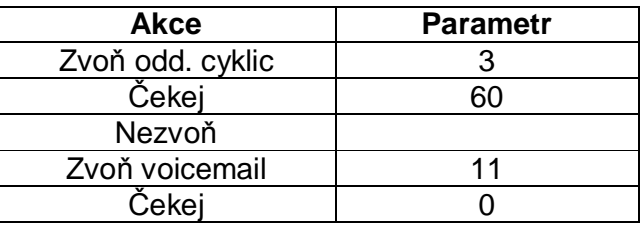

*Tab.č. 4.* 

*Příklad 5:* Při příchozím zvonění po 4[s] se má vnější linka vyzvednout, má se očekávat DISA nebo faxová provolba s hlasovým návěštím číslo 1. Po odeznění hlášky se vyčká ještě 6[s] a nepřijde-li do té doby provolba, má se 20[s] zvonit na linkách 12 a 13. Poté se přidá zvonění u operátora a jestliže nezvedne nikdo do dalších 30[s], přehraje se účastníkovi hláška 3 (např. budete přepojeni na záznamník), přepojí se na záznamník linky 19 a pokud by ani záznamník hovor nepřijal, tak se po 90[s] vše zavěsí.

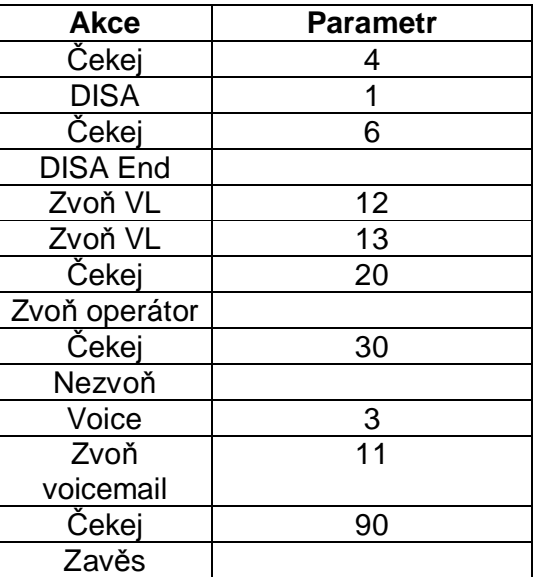

*Tab.č. 5.* 

*Příklad 6:* Tzv. zpožděná DISA. Při příchozím zvonění se má 20[s] vyzvánět na zpřístupněných pobočkách a lince 19. Pokud do této doby nikdo nevyzvedne, má se vnější linka vyzvednout, poté se má očekávat DISA nebo faxová provolba s hlasovým návěštím číslo 1. Po odeznění hlášky se vyčká ještě 6[s] a nepřijde-li do té doby provolba, má se 30[s] zvonit na linkách 12 a u operátora. Jestliže hovor nikdo do této doby nevyzvedne, přehraje se účastníkovi hláška 2 a vše se zavěsí.

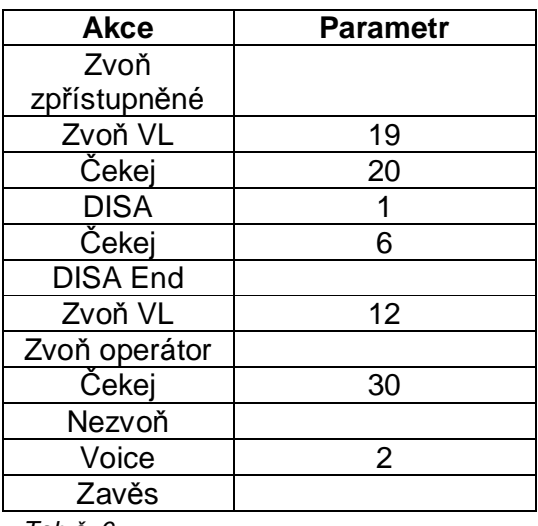

*Tab.č. 6.* 

*Příklad 7:* Na vnitřní linku 15 je směrováno zvonění od vnější linky s podporou CLIP. Délka zvonění na lince 15 není tabulkou zvonění ovlivněna a řídí se tedy nastavením linky 15. Pro tento případ je nejdůležitější předřadit povel Cekej s parametrem 2s před samotný povel Zvon VL s parametrem 15.

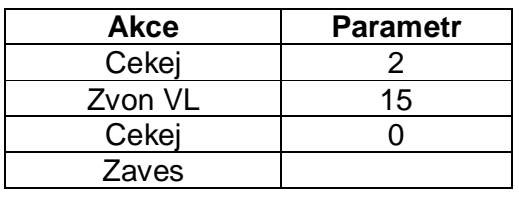

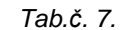

## *Důležité!*

*Při použití DISA služby v tabulce zvonění se již nikde v tabulce nesmí objevit řádka Čekej 0 !* 

#### **2.5.7. Globální údaje**

Viz *Globální údaje vnějších linek.*

#### **2.5.8. Skupina a spínač**

V tomto menu je možné svázat univerzální spínače s vnějšími linkami různými způsoby, které jsou uvedeny v nabídce. Současně se zde přiřazují vnější linky do jedné ze dvou hlavních skupin, podle které se rozhoduje zda je režim DEN nebo NOC a podle toho se vybere tabulka zvonění.

## **2.6. Šetřící automat**

Po vytočení služby přístupu na vnější linku se žádná vnější linka neaktivuje. U linek, které používají šetřící automat, ústředna simuluje vnější oznamovací tón a čeká další číslice volby. Podle analýzy dalších volených čísel ústředna sama určí spojení a toto spojení uskuteční. Vstup do šetřícího automatu je pro vnitřního účastníka povinný, možný nebo zakázaný (to se určuje v tabulce oprávnění). Zároveň je možno použít až 4 masky analýzy, a to i kombinace, které umožňují či blokují analýzu volby podle jednotlivých řádků tabulky **Analýzy volby**.

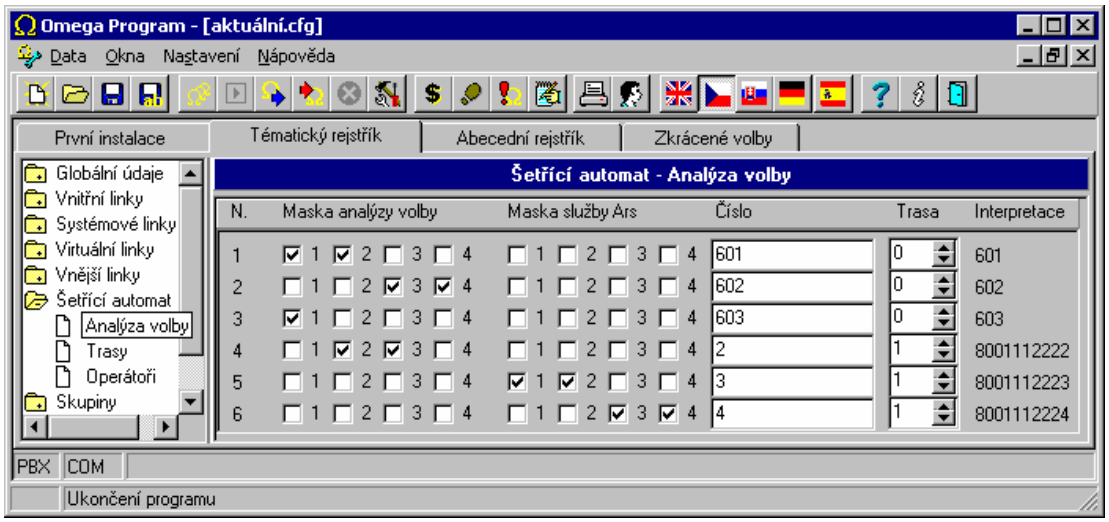

#### **2.6.1. Analýza volby**

V řádcích této tabulky se porovnává volené číslo do vnější sítě od účastníků, kteří mají zaškrtnutou volbu **Používat šetřící automat** s číslem zde uvedeným. Z tohoto porovnávání předem vypadávají ty řádky, u kterých není shoda alespoň v jedné ze čtyř masek analýzy volby u vnitřního účastníka a **Řádky analýzy volby**. Výsledkem je číslo trasy (trasy v rozsahu 0 – 150), jakou bude odchozí hovor odbaven.

V řádcích tabulky je dále možné nastavit masku pro volbu služby **ARS 1-4**. Této služby se především využívá pro přístup do privátních sítí.

Ilustrační příklady jsou uvedeny v následující kapitole.

#### **2.6.2. Trasy**

Zde se přiděluje trasám, které svazky vnějších linek mohou použít pro sestavení spojení. Vybírá se v pořadí vždy první volná vnější linka ze svazku. Současně se zde definuje, kolik číslic se z volaného čísla odebere a jaké číslice se předřadí – nebo-li, jaký bude vybrán **operátor** pro poskytnutí šetřící cesty. Je také třeba zadat v jaké dny a hodinu se má daná trasa použít. Vybrané svazky se použijí nezávisle na naprogramovaném výběru svazků u vnitřních účastníků v tabulce oprávnění. Číslic je možno odebrat maximálně 14 a počet automaticky předřazených číslic nesmí přesáhnout 30. Symbol "T" znamená přechod do tónové volby, čárka (,) znamená zpoždění ve volbě a "W" znamená přepnutí do tónové volby a čekání na přihlášení (možné u ISDN, int GSM, případně u analogové vnější linky s tarifními impulzy, E&M), pokud nepřijde přihlášení tak se po nastavené době pokračuje v DTMF volbě.

Každé trase je možné, pokud v odchozím svazku jsou použity linky ISDN, přiřadit identifikaci pomocí MSN čísla shodně, jako při nastavení služebních a soukromých MSN čísel vnitřních linek. Použití je zvláště vhodné pro odchozí hovory na privátních okruzích.

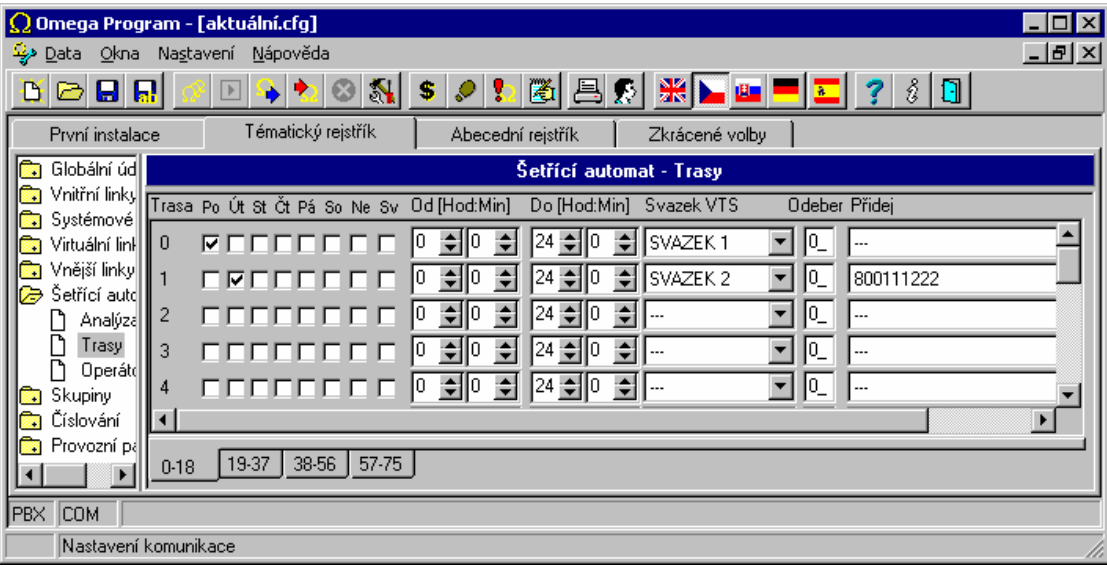

*Příklad 1:* Tak se dá například určit, že při odchozím volání na **číslo začínajícím 0603** se použije **trasa 0**, která vychází z ústředny **přes GSM** modul operátora Paegas.

Výše uvedené volání na mobilní telefon sítě Paegas má předurčenu **trasu 0**. Té je například přiřazen **svazek 5**, ve kterém je vnější linka s **modulem GSM**. Žádná číslice se odebírat ani přidávat nemusí, protože předvolba **0603** je ještě v paměti (nikam se neodvolila, pouze se použila na dekódování pro přidělení trasy) a po **vyzvednutí** přenašeče ve **svazku 5** se do něj odvolí. **Další číslice** volené vnitřním účastníkem se **automaticky doplní** a tak je dosaženo automaticky **levného** volání mobilního telefonu od vnitřního účastníka přes GSM modul.

*Příklad 2:* Naše ústředna je např. v Praze. Pokud odchozí volání začíná např. *05 333666*, což je například celé číslo brněnské pobočky Vaší firmy, která má také modul pro GSM telefonii, můžeme určit, že právě toto brněnské číslo použije např. *trasu 1*, která také vychází přes *GSM* modul a zcela nahradí volené číslo GSM číslem Vaší pobočky.

Zde je předurčeno, že toto číslo použije *trasu 1*. V té se použije také *svazek 5* (vnější linka s modulem GSM telefonie), ale zde je již nutné *odebrat* všech *8* číslic (v políčku **Odeber** bude vyplněna 8) a *nahradit* je například číslem *0603234567* (toto číslo bude vyplněno v kolonce **Přidej**), protože právě toto číslo je číslem modulu pro GSM telefonii Vaší brněnské pobočky, a tak je opět docíleno levnějšího spojení mezi Prahou a Brnem než přes pevnou síť.

*Příklad 3:* Představme si, že faxová linka také používá šetřící automat, ale protože přes GSM nelze poslat fax, tak je tomu potřeba zabránit. To můžeme provést například tak, že faxová linka bude mít zaškrtnutou jinou masku analýzy volby než řádek s číslem brněnské pobočky, který alternuje spojení přes GSM. Tak se docílí toho, že faxová linka "nenalezne" levnější východ na brněnskou pobočku, vrátí se neúspěšně z šetřícího automatu a provede spojení přes standardní veřejnou síť.

#### **2.6.3. Maska analýzy volby**

Slouží k omezení prohledávání všech řádků při volání s využitím šetřícího automatu. Řádek **Analýzy trasy** se bude prohledávat jedině tehdy, pokud jeho maska analýzy volby bude také zaškrtnuta u vnitřní linky která právě hledá levnější trasu.

*Příklad 1:* V ústředně budou nainstalovány dva moduly pro GSM telefonii operátora EuroTel. Jedna bude patřit jedné firmě, druhá druhé firmě. V tabulce **Analýza tras** bude uveden jeden řádek s číslem 0602 směřující na svazek 5 (první modul pro GSM telefonii) a bude mít zaškrtnutou masku analýzy volby například 3. Jiný řádek bude uveden také s číslem 0602, bude ale směřovat na svazek 6 (druhý modul pro GSM telefonii) a masku bude mít 4. Potom vnitřní účastníci první firmy musí mít zaškrtnutou masku číslo 3 a nesmí mít zaškrtnutou masku 4, a naopak účastníci druhé firmy musí mít přiřazenu masku analýzy volby 4 a nesmí mít zaškrtnutou masku 3. Tak bude zajištěno, že každá firma bude vycházet jen přes svůj modul pro GSM telefonii a nebude obsazovat sousedův. Je ale také možné, aby například ředitelé měli u svých linek zaškrtnutou masku analýzy volby 3 i 4, a pak se jim pro odchozí volání na GSM EuroTelu rozšíří možnost nástupu na oba moduly pro GSM telefonii. Proč také ne, když ústředna tyto hovory umí rozúčtovat na vnitřní účastníky.

*Příklad 2:* Ústředna umí pomocí šetřícího automatu šetřit nejen peníze, ale i čas. Představme si určité oddělení lidí, kteří smějí volat na vnější síť služebně na čísla (předvolby), která se často opakují. Předvolby sesterských podniků budou vypsány v řádcích **Analýzy tras** šetřícího automatu, a tyto volby budou mít k dispozici trasu s velkým množstvím vnějších linek ve svazku nebo svazcích. Pokud nastavíme vnitřním linkám tohoto oddělení, že pro normální odchozí hovory (ne přes šetřící automat) budou mít k dispozici pouze jeden svazek, ve kterém není mnoho vnějších linek a budou mít zaškrtnuto **Používat šetřící automat**, tak na často volaná čísla sesterských podniků se snadno dovolají přes dobře nadimenzované svazky v trasách šetřícího automatu, ale na

neznámé předvolby se budou dovolávat hůř, neboť pro tato volání bude k dispozici pouze velmi omezený počet vnějších linek.

*Příklad 3:* Oprávnění jinak. Pokud by nějaké vnitřní linky měly nastavené **Povinné používání** šetřícího automatu, tak v něm mohou být naprogramovány nějaká čísla často volaných obchodních partnerů. Pak se vnitřní účastník dovolá na tyto předvolby přes trasu šetřícího automatu, ale na jiná čísla veřejné sítě se nedovolá, protože nenajde-li se volené číslo v tabulce šetřícího automatu, který je pro účastníka povinný, pak účastník dostává obsazovací tón.

## **2.7. Skupiny**

#### **2.7.1. Význačné linky**

Na ústředně je možné účastníky rozdělit do dvou hlavních skupin. Pro každou hlavní skupinu je možné nadefinovat následující výsadní účastníky:

- Den číslo účastníka s funkcí operátora pro režim DEN
- Noc číslo účastníka s funkcí operátora pro režim NOC
- Fax číslo účastníka, kde je fax pro skupinu
- Modem číslo účastníka, kde je modem pro skupinu

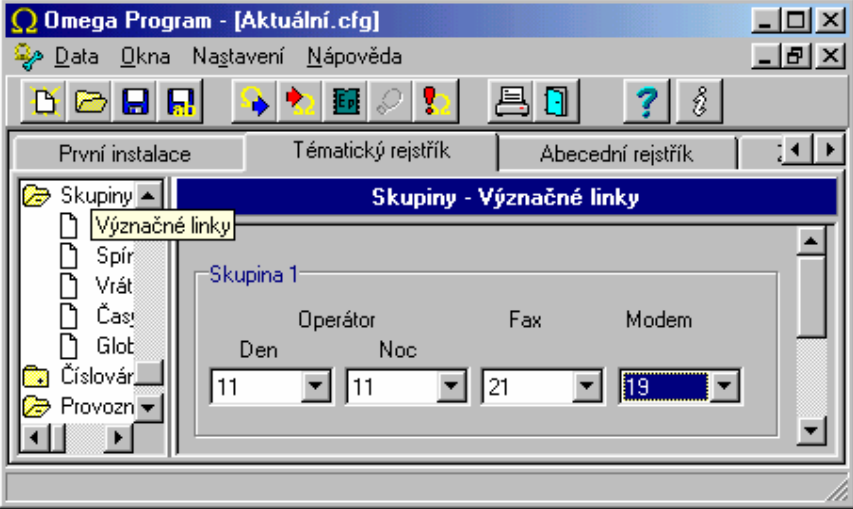

#### **2.7.2. Spínače**

V této tabulce se pro každou skupinu zvlášť mohou přiřadit spínače ústředny pro různé použití. Možnosti jsou následující:

- Rozhlas spínač je svázán s funkcí **Přístup na rozhlas**
- Dočasný spínač je svázán se službou **Sepni dočasný spínač**
- Trvalý spínač je svázán se službou **Sepni trvalý spínač**

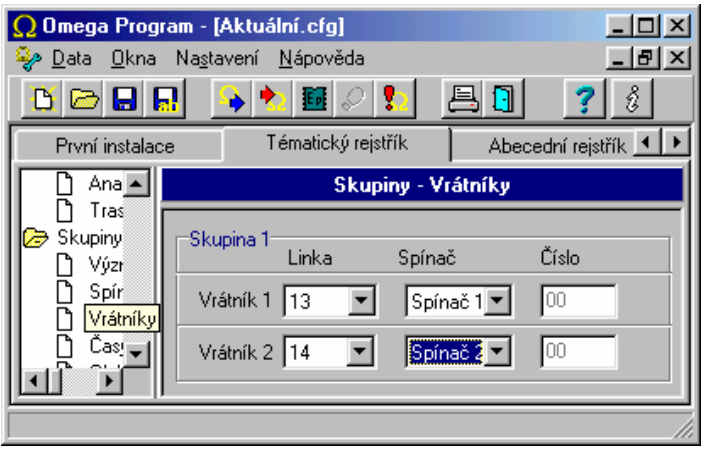

Protože ústředna má 2 univerzální spínače, pak se jednotlivým službám přiřazuje číslo spínače 1, 2, nebo funkce nemá universální spínač přiřazen žádný. Dále je možné nastavit spínač službou a při volbě služby **Sepni dočasný/trvalý spínač** se vybere příslušný spínač.

#### **2.7.3. Vrátníky**

Tabulka určuje umístění vrátníků na vnitřních linkách a přiřazuje jim univerzální spínače. Volba **Číslo** umožňuje vyslat do vrátníku uvedené DTMF číslice (Např. 00 pro *ATEUS ®*  – VRÁTNÍK KOMFORT. Číslo je odvysíláno v případě, že pro příslušný vrátník není naprogramován univerzální spínač.)

#### **2.7.4. Časy přepnutí**

V tomto menu je možné nastavit pro každou skupinu a každý den v týdnu zvlášť dva časy pro automatické přepínání režimu DEN a NOC. Zaškrtnutím políčka **Automat** se docílí automatického přepínání v zadaných časech. Nevyplněné políčko pro zadání času znamená, že se nepřepíná. Tak se například vynecháním jednoho políčka pro DEN a jednoho políčka pro NOC zajistí pouze jeden cyklus automatického přepnutí režimu během jednoho dne. Zaškrtnutím políčka **Automat** se docílí automatického přepínání v zadaných časech. Zaškrtnutím políčka **Extern** je přepínání režimu DEN/NOC řízeno binárními vstupy např. od zabezpečovací jednotky, tím, že je vstup přizemněn. Volba **Stav**, ve které se zadává volba DEN nebo NOC, zajistí nastartování ústředny v daném režimu, pokud se nepoužívá automatického přepínání. Volba **Přepínat letní čas** zajistí v době činnosti ústředny automatický přechod na "letní či zimní čas".

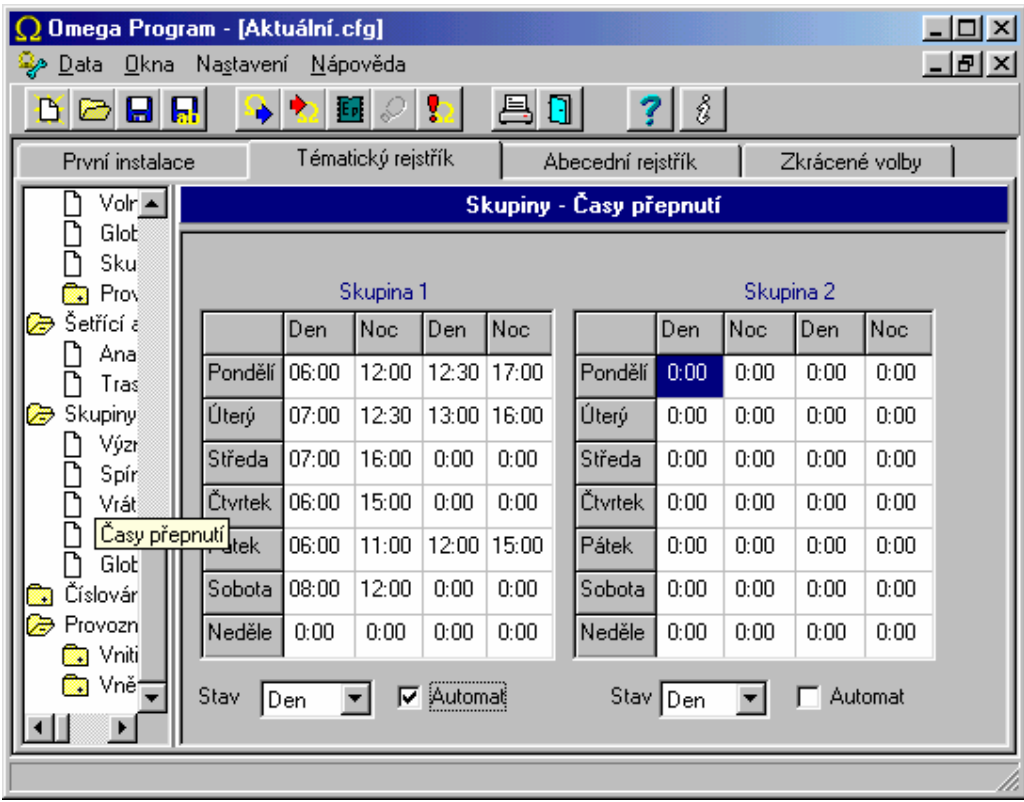

#### **2.7.5. Globální údaje**

Volba **Počet zapsaných cifer** udává, kolik číslic volaného čísla se zapisuje do účtovací řádky služebních hovorů. Soukromé hovory automaticky zobrazují pouze prvních 5 číslic volaného čísla a tedy tato volba na ně nemá žádný vliv. Pokud to není v Globálních údajích – účtování nastaveno jinak.

Volba **Oznamovací tón** umožňuje výběr typu oznamovacího tónu mezi stálým tónem a tónem typu "morse S" a tónem typu zvoní státní linka. Ostatní typy tónů jsou určeny pouze pro speciální aplikace.

**Tón pro zpříjemnění**. Definuje zdroj hudby použitý při čekání a to interní nebo externí. Ostatní typy tónů jsou určeny pouze pro speciální aplikace.

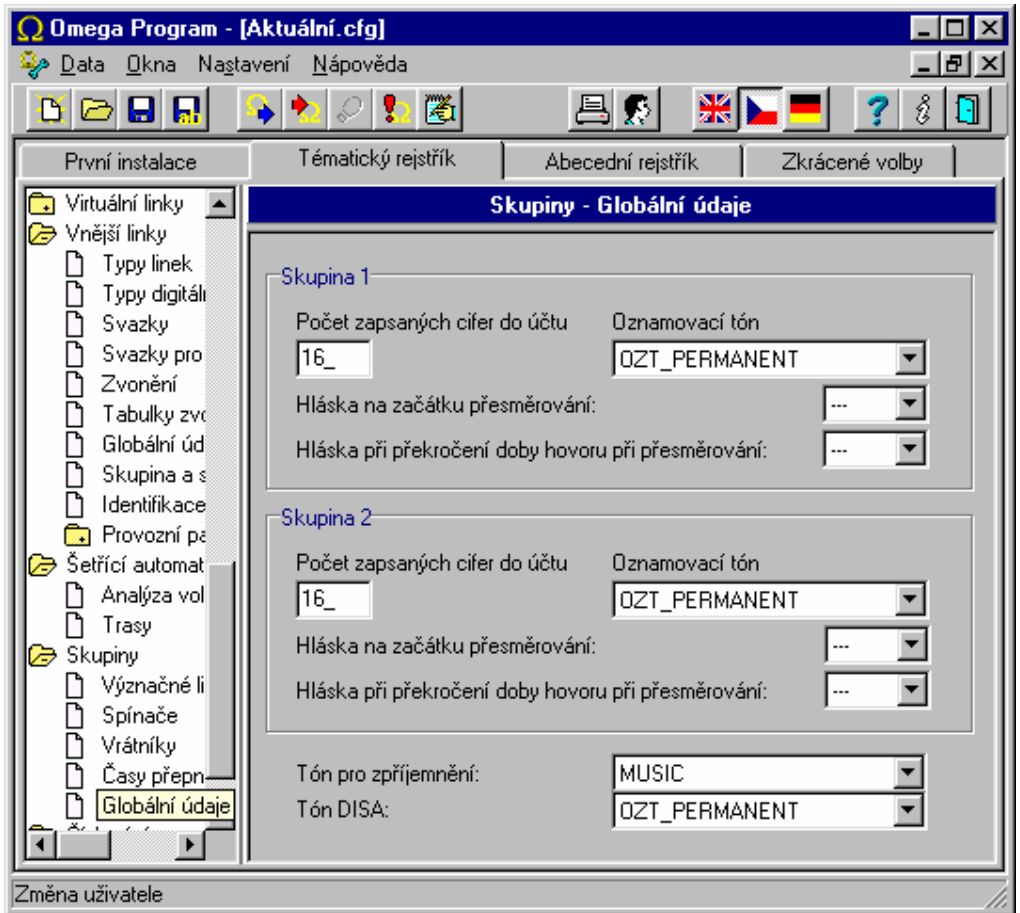

**Hláska na začátku přesměrování** se ozve na počátku provedení přesměrování do VTS

**Hláska při překročení doby hovoru při přesměrování** se ozve jako upozornění na nucené ukončení hovoru při přesměrování, v tuto chvíli je však možné DTMF (1-0) volbou dobu hovoru o 1-10 minut prodloužit než se znovu ozve hláska s upozorněním.

Příklady hlásek:

**Hláska na začátku přesměrování**

"Váš hovor bude přesměrován.."

**Hláska při překročení doby hovoru při přesměrování** 

"Máte omezenou dobu hovoru, tónovou volbou můžete prodloužit hovor o jednu až devět minut, jinak bude Váš hovor přerušen"

*Upozornění: Pokud u dané vnější linky kde je aktivovaná DISA bez hlášky, chcete používat detekci modemu, nesmíte použít stálý oznamovací tón.* 

*Uvedené hlásky lze nahrát do DISA uživatelského hlasového modulu a nejsou standardně nahrány* 

## **2.8. Číslování**

## **2.8.1. Vnitřních linek**

Viz *vnitřní linky / Číslování*

## **2.8.2. Služeb**

• Tabulka pro programování číslovacího plánu služeb ústředny.

## **2.8.3. Provolba na tabulku zvonění**

Umožňuje se při provolbě vnějšího účastníka provolit na tabulku zvonění. Pokud se provolbové číslo neshoduje s provolbovým nebo vnitřním číslováním účastníků a shoduje se s číslem uvedeném v tabulce provolby na tabulku zvonění použije se tabulka zvonění zde nastavená s ohledem na režim DEN a NOC. Umožňuje to při provolbě rozezvonit více telefonů (pracoviště na více místech), nebo rozezvonit oddělení obchodu, sklad kde mohou být rozlehlejší prostory, oddělení servisu, přehrát hlásku atd. máte stejné možnosti jako u neprovolbových přenašečů.

## **2.9. Provozní parametry**

## **2.9.1. Vnitřních linek**

## **2.9.1.1. Přesměrování**

Tato tabulka přehledně zobrazuje všechna přesměrování všech vnitřních účastníků.

## **2.9.1.2. 16 kHz**

Položka **Předplaceno** slouží k zadání maximálního počtu přijatých 16 kHz impulzů. Při dosažení zadaného počtu se hovor automaticky ukončí. Nový hovor je možný až po doplnění nového kreditu programem.

## **2.9.1.3. Blokování**

Zde je možné přehledně pro jednotlivé vnitřní linky zkontrolovat nebo jim i nastavit jejich blokování včetně hesla a službu nerušit.

#### **2.9.1.4. Statistika účtů**

Přehledně zobrazuje náklady vnitřních linek z odchozích hovorů přes vnější linky, které mají zprovozněnou tarifikaci. Aktuální stav získáte při každém načtení dat z ústředny.

## **2.9.2. Vnějších linek**

#### **2.9.2.1. Zpřístupnění**

Tabulka má tolik sloupců, kolik je vnitřních účastníků a řádků tolik, kolik je vnějších linek. V průsečících je tedy možné zaškrtnout nebo zrušit vnitřnímu účastníkovi zpřístupnění vůči každé vnější lince.

#### **2.9.2.2. 16 kHz**

Položka **Předplaceno** slouží k zadání maximálního počtu přijatých 16 kHz impulzů. Při dosažení zadaného počtu se hovor automaticky ukončí. Nový hovor přes tuto vnější linku není již možný. Kredit je třeba doplnit programem.

Položka **Blokováno** umožňuje zablokovat vnější linku např. při poruše.

## **2.10. Zkrácené volby**

#### **2.10.1. Společné zkrácené volby**

Do ústředny je možné zadat až **200 společných zkrácených voleb**.

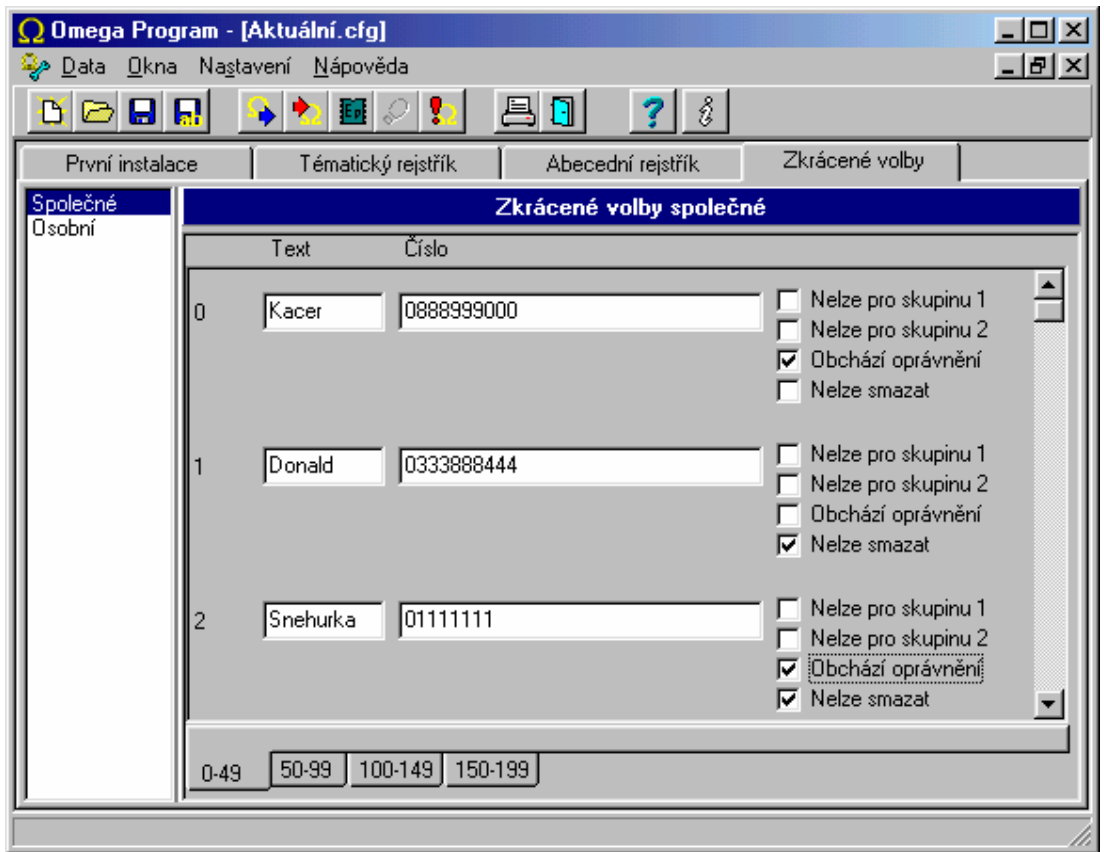

## **2.10.2. Osobní zkrácené volby**

Pro uživatele **systémových telefonů** je možné navíc zadat **112 soukromých voleb**, které se dají vyvolat pouze z konkrétního systémového telefonu

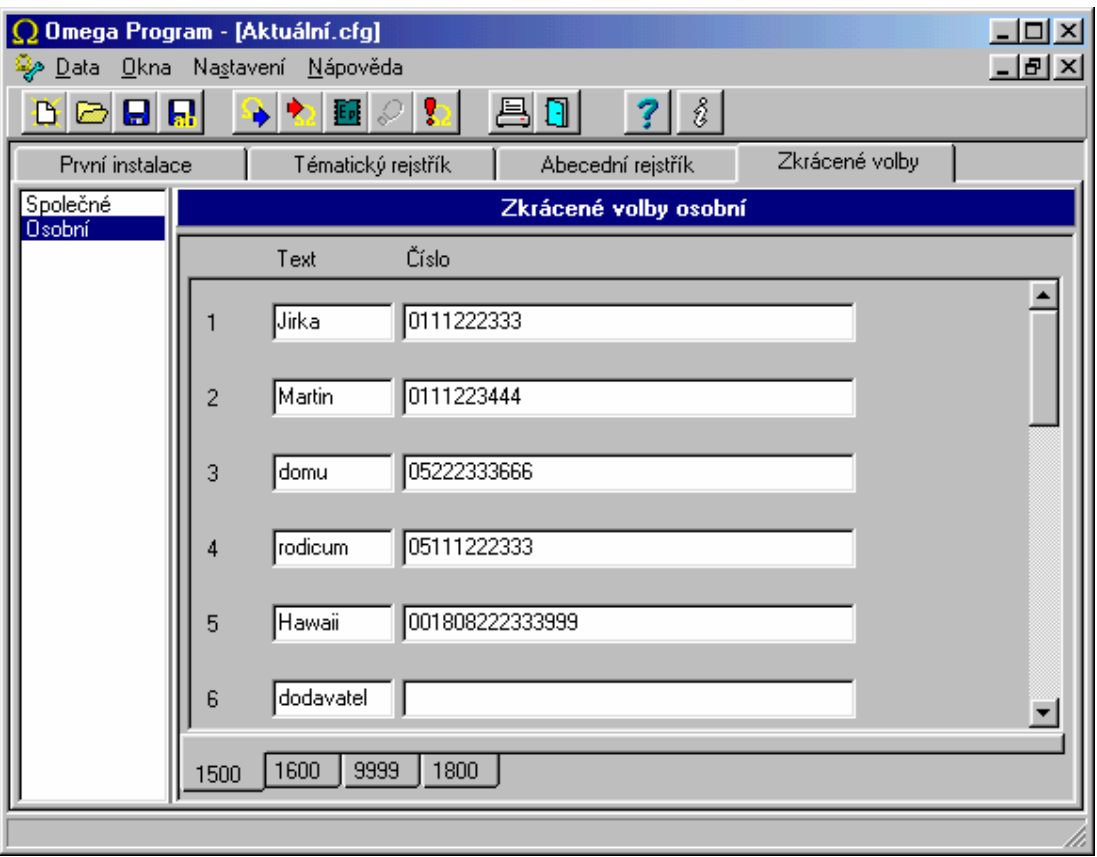

## **2.11. Export/Import zkrácených voleb**

Zkrácené volby je možné exportovat a importovat do/ze souboru. V aktivním okně **Zkrácené volby** jsou zpřístupněné povely **export/import** v Menu *DATA*.

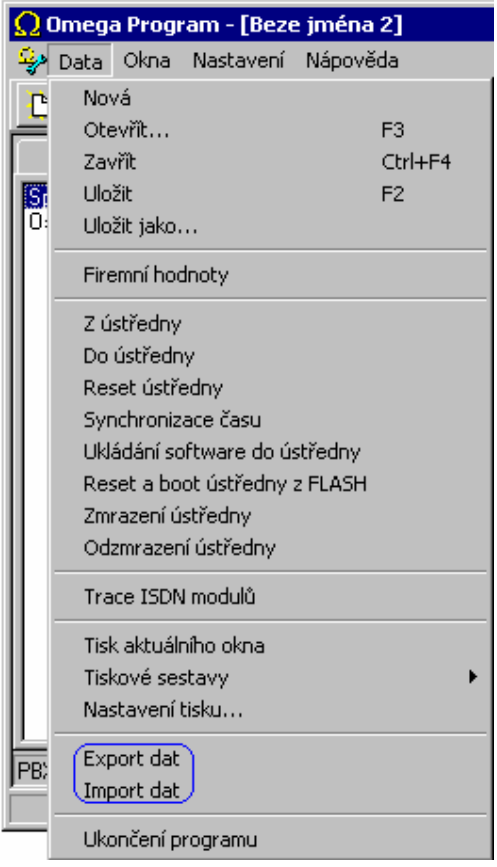

#### **Export zkrácených voleb:**

Zkrácené volby se exportují vždy z té složky, ve které se právě nacházíte (společné zkrácené volby, osobní zkrácené volby).

#### **2.11.1. Export společných zkrácených voleb**

-naplňte společné zkrácené volby a vyberte povel export v MENU DATA.

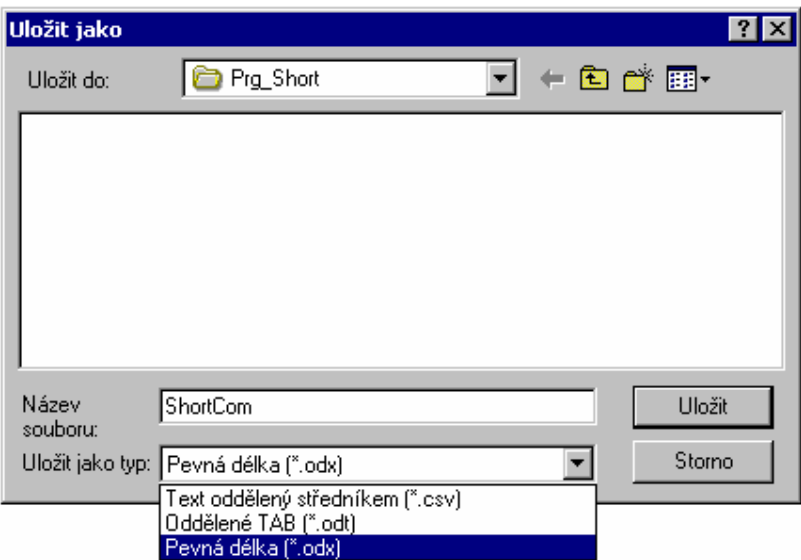

-automaticky se zadá název souboru (ShortCom) a místo uložení (místo instalace OMEGA Lite LiteProgramu).

-zvolte způsob oddělení jednotlivých sloupců (pořadové číslo volby, text, číslo). Oddělit lze středníkem (.csv), tabelátorem (.odt) nebo na pevnou délku (.odx).

-povelem uložit se zkrácené volby uloží.

#### **2.11.2. Export osobních zkrácených voleb**

-naplňte jednotlivé osobní zkrácené volby -vyberte povel export v MENU DATA.

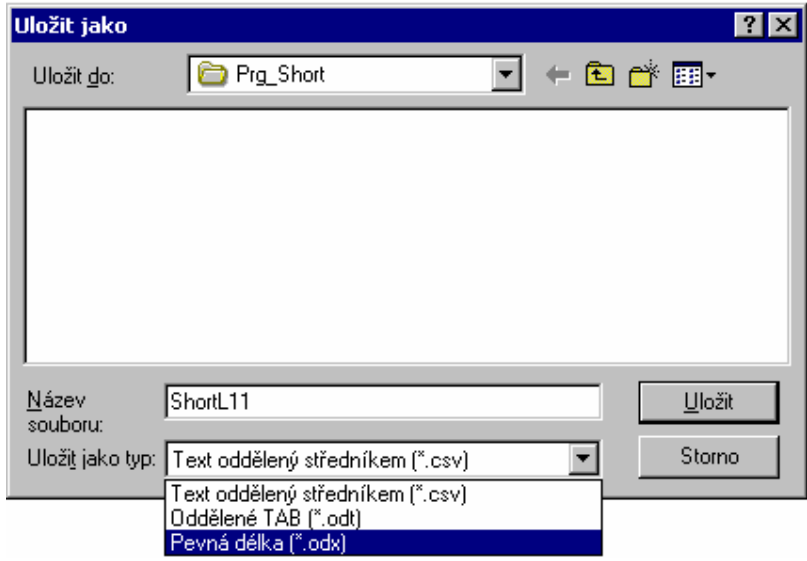

-automaticky se zadá název souboru (ShortLxx) dle linky, jejíchž osobní volby chcete exportovat ) a místo uložení (místo instalace OMEGA Lite LiteProgramu). -zvolte způsob oddělení jednotlivých sloupců (pořadové číslo volby, text, číslo). Oddělit lze středníkem (.csv), tabelátorem (.odt) nebo na pevnou délku (.odx). -povelem uložit se zkrácené volby uloží.

#### **2.11.3. Import zkrácených voleb**

Zkrácené volby se importují vždy do té složky, ve které se právě nacházíte (společné zkrácené volby, osobní zkrácené volby). Importovat lze i křížem: např. osobní zkrácené volby do společných a naopak. Pochopitelně je třeba myslet na to, že osobních zkrácených voleb je max. 112 a společných max. 200.

-v požadované sekci (osobní, společné zkrácené volby) vyberte povel import v MENU DATA.

-vyberte požadovaný soubor (prvotně jsou nabízeny soubory příslušné k dané složce (ShortL.\* - osobní, ShotCom.\* - společné).

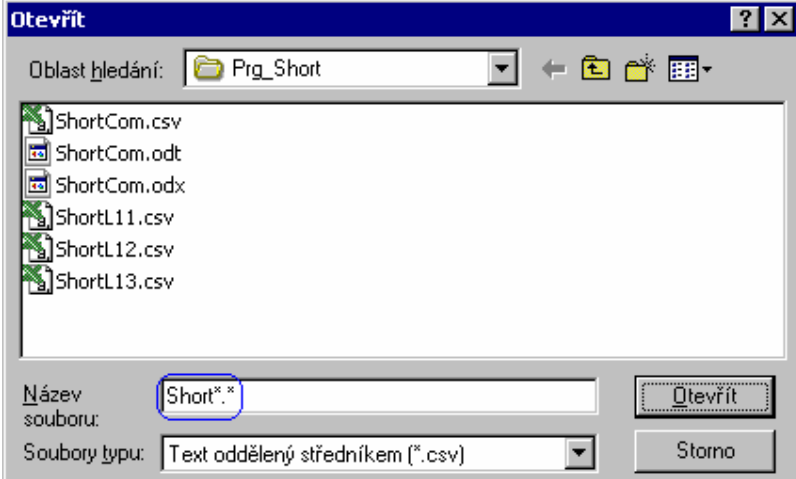

-zbylé soubory lze vyhledat dle názvu a koncovky.

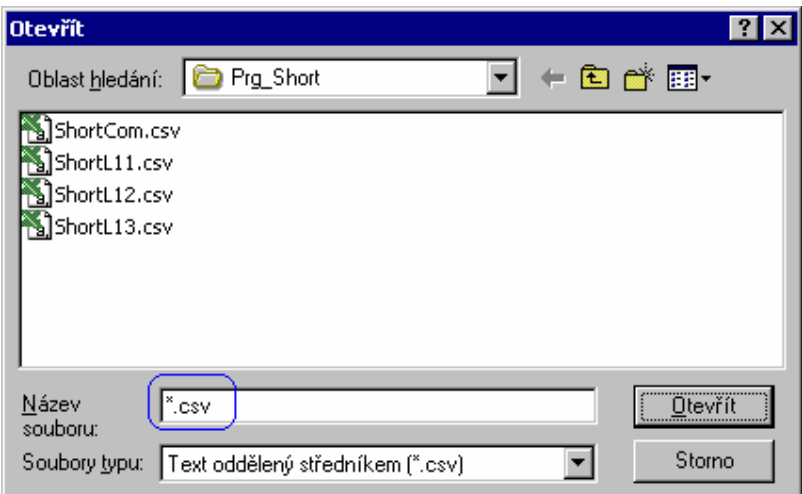

-povelem otevřít se zkrácené volby naimportují.

#### **2.11.4. Chyby při Importu zkrácených voleb**

Pokud byly zkrácené volby chybně vytvořeny a nebo je plněno více zkrácených voleb, než je místa, je na to při importu upozorněno.

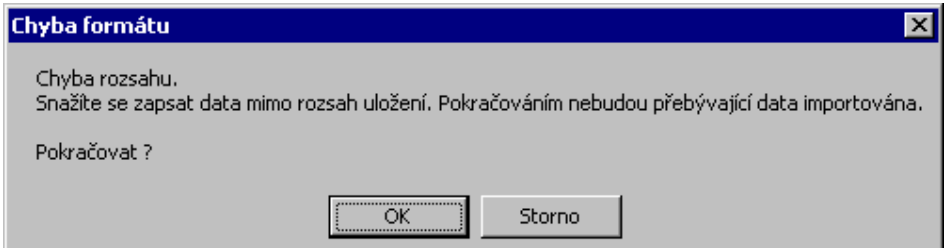

-v souboru je vytvořeno více zkrácených voleb, než lze do příslušného paměťového místa zapsat. Příkladem může být, pokud se budete snažit naplnit osobní zkrácené volby společnými.

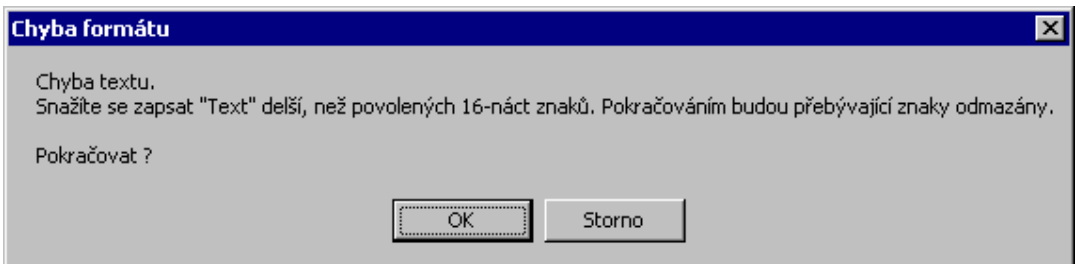

-v souboru je ve sloupci "Text" použito více, než 16-náct znaků (max. povolená délka).

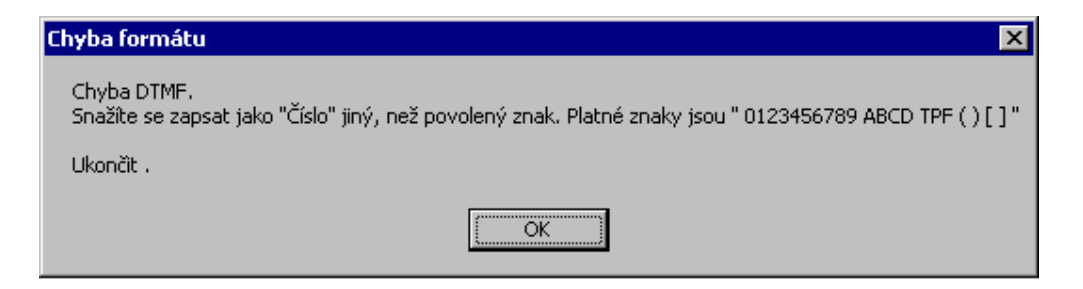

-v souboru je ve sloupci "Číslo" použit nedovolený znak. Mezi dovolené znaky jsou zařazeny "0123456789 ABCD FPT ( ) [ ]".

#### **2.11.5. Vytvoření souboru zkrácených voleb**

Soubory zkrácených voleb mají následující formát a oddělovač:

-středník (koncovka \*.scv) -tabelátor (koncovka \*.odt) -pevná délka (koncovka \*.odx)

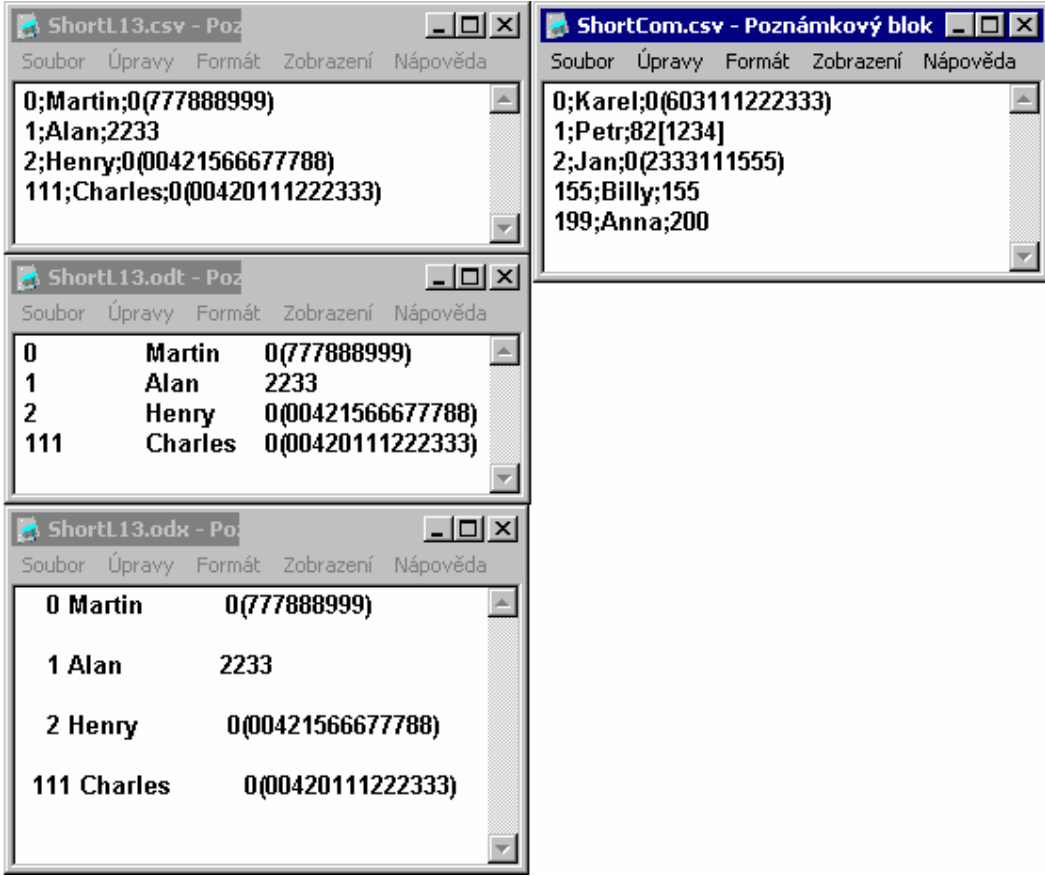

#### **Formát souboru:**

*První sloupec: -pořadové číslo*-vždy začíná číslicí 0 a končí 111 u osobních a 199 u společných zkrácených voleb.

 -při uložení na pevnou délku je zarovnáno z prava a délka jsou 4 znaky.

*Druhý sloupec:-Text* -libovolný text o max délce 16-ti znaků (doporučujeme nepoužívat interpukční znaménka, neb se nezobrazují na sys. telefonech).

 -při uložení na pevnou délku je zarovnání z leva a délka 16-náct znaků.

*Třetí sloupec: -Číslo* -libovolný DTMF znak o max. délce 64 znaky.

 -lze použít i kulaté a hranaté závorky (ohraničené číslo se v závorce prohledá a jméno se zobrazí na sys. telefonu).

 -při uložení na pevnou délku je zarovnání z leva a délka 64 znaky.

## **2.12. DÁLKOVÝ DOHLED**

#### **2.12.1. Co dálkový dohled umožňuje :**

- **·** okamžitou reakci na potřeby zákazníka
- **·** programování PbX *ATEUS*® OMEGA Lite Lite se zachováním parametrů, jako při spojení sériovou linkou
- **·** změnu firmware
- **·** trasování ISDN modulů
- **·** nastavení časového RESETU
- **·** sledování stavu portů v PbX
- **·** sledování provozu na hovorových sběrnicích
- **·** načtení DAT pro účtování hovorů
- **·** načtení log-systémových DAT

#### **2.12.2. Co je potřeba**

Pro uskutečnění dálkového spojení modemem je potřeba:

- **·** PbX *ATEUS*® OMEGA Lite Lite model 2000 (vyráběný od listopadu 2000)
- **·** modul modemu OMOD umístěný do pozice J8 na základní desce
- **·** firmware v PbX *ATEUS*® OMEGA Lite Lite verze 2.09 a vyšší
- **·** PC s nainstalovaným Sw OMEGA Lite Lite Program verze 2.09 a vyšší
- **·** modem (ne winmodem) připojený k PC
- **·** soubor (RRMM-XXXXX.PBX) s licencí pro přístup do dohledované PbX *ATEUS*® - OMEGA LITE LITE

#### **Nastavení modulu modemu (OMOD) v PbX**

Konfigurace interního modulu modemu (OMOD) se provádí programovacím nástrojem OMEGA Lite Program. Modem se nastavuje pomocí AT příkazů (pokud není nezbytné nedoporučujeme měnit tovární nastavení) a po každé změně je třeba provést RESET ústředny. Změna v modemu se projeví za 10s po RESETU.

Z výroby je modem přednastaven na tichý provoz. (M0L0E1V1&W0)

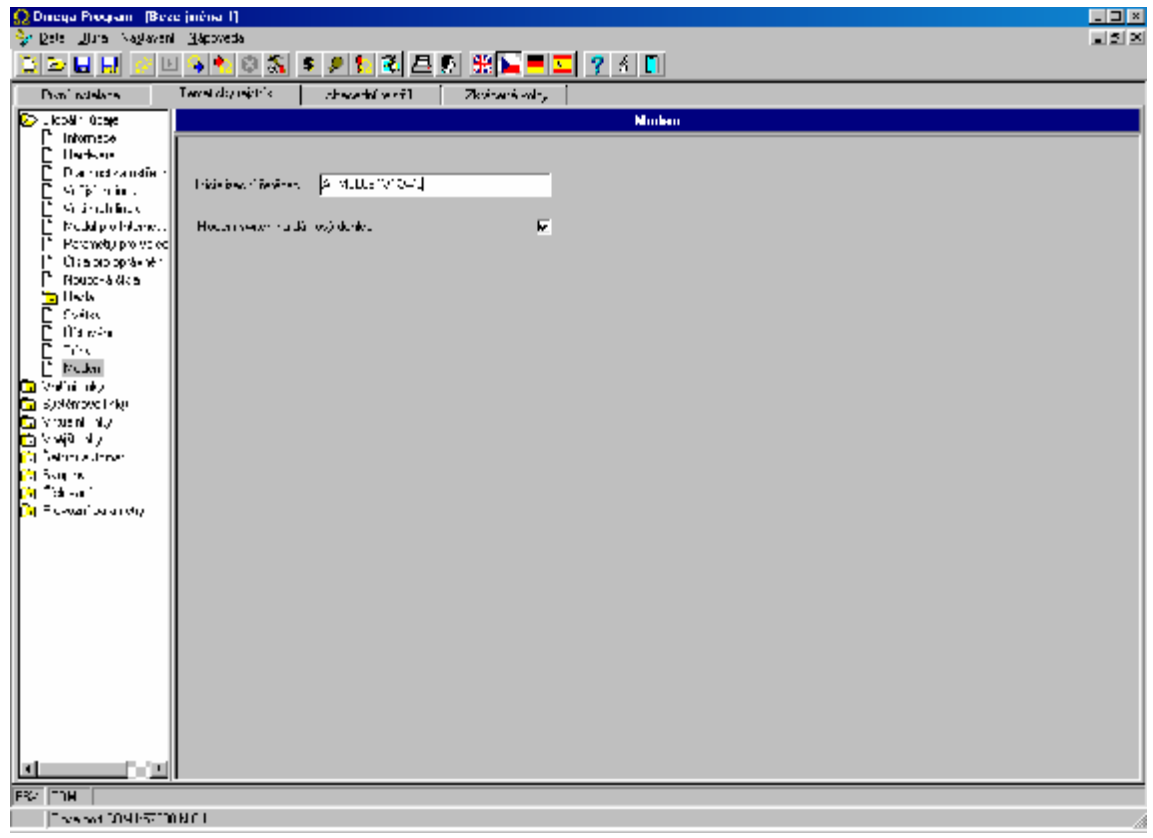

#### **2.12.3. Popis menu a tlačítek na liště OMEGA Lite Lite Programu MENU – OKNA**

- **Panel** po navázání spojení s dohledovanou ústřednou se zobrazí stavy jednotlivých linek a obsazení na hovorových sběrnicích
- **Účetní data -** po načtení účetních a diagn. řádků se ze souboru (RRMM-XXXXX.ACC) do okna zobrazí načtená účetní data (hovory)
- **Diagnostika ústředny -** po načtení účetních a diagn. řádků se ze souboru (RRMM-XXXXX.DIA) do okna zobrazí načtená diagnostika (logsystémové řádky)

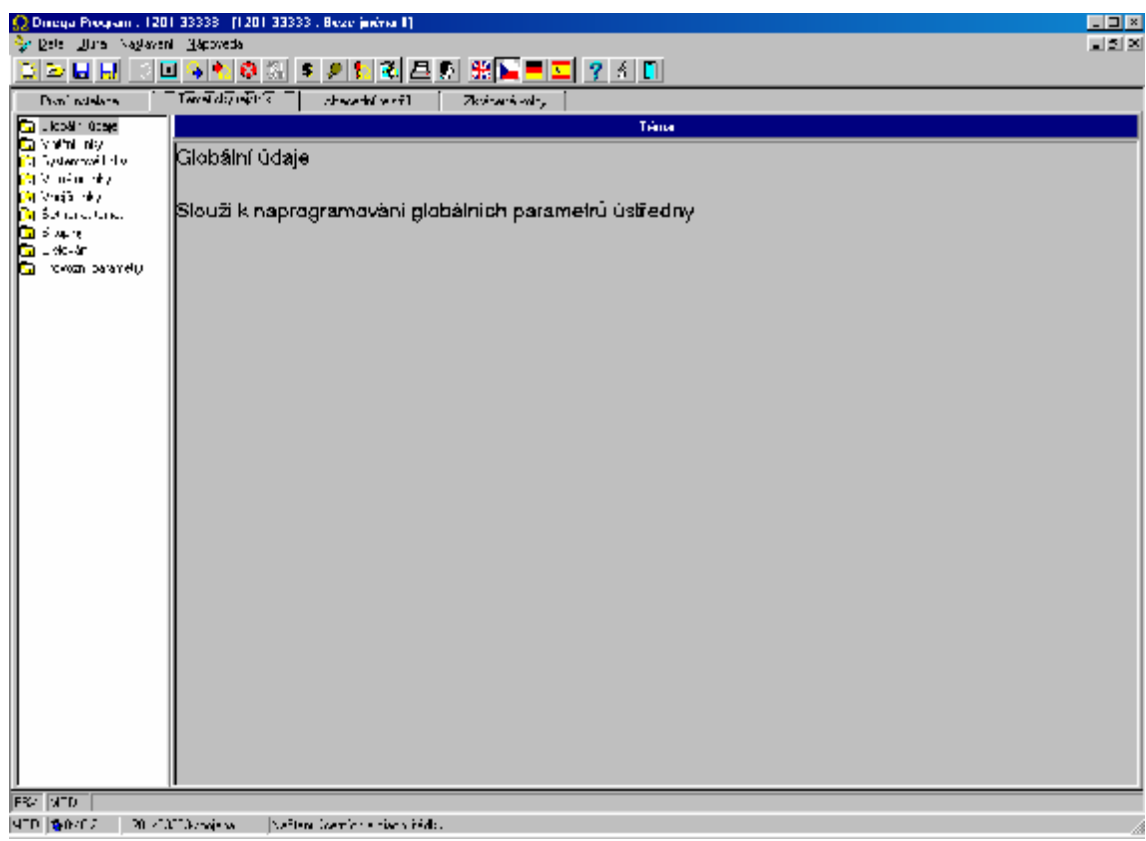

**Spojit se s ústřednou** - zobrazí okno s adresářovým stromem pro výběr souboru k navázání spojení s dohledovanou ústřednou.

**Přerušit modemové spojení** - přeruší navázané spojení s dohledovanou ústřednou se zachováním návaznosti na zvolenou ústřednu v OMEGA Lite Programu.

**Obnovit modemové spojení** - provede opětovné navázání spojení se zvolenou ústřednou po předchozím stisku tlačítka přerušit modemové spojení.

**Zrušit spojení s ústřednou** - zruší spojení s dohledovanou ústřednou a zruší návaznosti na zvolenou ústřednu v OMEGA Lite Programu.

**Nastavení komunikace** - zobrazí okno pro nastavení parametrů komunikace a parametrů připojeného modemu.

**Načtení účetních a diagn. řádků** - provede načtení DAT pro rozúčtování hovorů a logsystémových řádků.

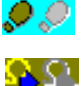

**Trace** - provede načtení trasovacích řádků z ISDN.

**Načtení dat z ústředny** - provede načtení konfigurace dohledované ústředny.

**Uložení dat do ústředny** - provede uložení konfigurace dohledované ústředny.

#### **2.12.4. Způsoby navázání spojení**

Navázat spojení s dohledovanou PbX *ATEUS*® - OMEGA Lite Lite je možné:

- **·** automaticky
- **·** manuálně

#### **Navázání spojení AUTOMATICKY**

#### **Nastavení dohledované PbX**

Tímto způsobem lze dohledovat PbX pokud je:

- 1. vyhrazena provolba na tabulku zvonění ISDN linky DDI pro dálkový dohled
- 2. vyhrazena ISDN MSN linka pro dálkový dohled
- 3. vyhrazena CO pro dálkový dohled
- 4. využita provolba DISA na tabulku zvonění
- 5. využita detekce modemového spojení v DISA

Příklad nastavení tabulky zvonění pro způsob 1 – 3

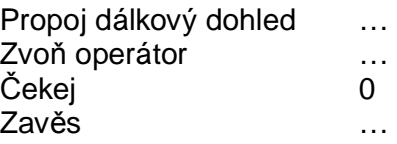

Příklad nastavení tabulky zvonění pro způsob 4 - 5

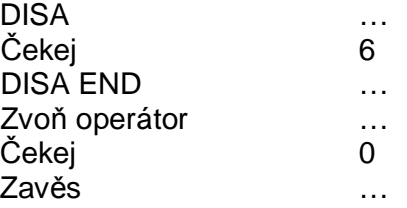

Poznámka: V případě provádění dálkového dohledu způsobem č.5, je zapotřebí označit v programovacím nástroji v GLOBÁLNÍ ÚDAJE – MODEM – Modem switch na dálkový dohled. Tón DISA nesmí být trvale oznamovací.

## **Způsob provedení**

- 1. Spustit SW OMEGA Lite Lite Program.
- 2. Stisknout tlačítko na liště "NASTAVENÍ KOMUNIKACE" (symbol nářadí) a provést kontrolu a nastavení parametrů pro modem:
	- **-** nastavit port COM připojený na modem.
	- **-** rychlost komunikace (dle připojeného modemu).
	- **-** nastavit používání PREFIX (nadřazené ústředny, nastavení vysílání navazovacího tónu modemu (znak stříška (u číslice 6) dle typu modemu)).
	- **-** nastavit druh volby do CO.
	- **-** potvrdit nastavené parametry stisknutím tlačítka OK.
- 3. Stisknout tlačítko na liště "SPOJIT SE S ÚSTŘEDNOU" (symbol tři znaky OMEGA Lite za sebou).
- 4. Označit (kliknutím myši) soubor RRMM-XXXXX.PBX, na který bude prováděn dálkový dohled.
- 5. Stisknout tlačítko "SPOJIT MODEM AUTO".
- 6. Vybrat technika, který provádí dálkový dohled, potvrdit přihlašovací heslo (případně nového technika založit stisknutím tlačítka "NOVÝ") a dialogové okno ukončit kliknutím na "OK".
- 7. Zvolit kliknutím telefonní číslo, na které bude prováděn dálkový dohled (pokud pomocí DISA provolby, pak včetně) a stisknout tlačítko "VYTOČIT" (pokud je tel. číslo pouze jedno, tak se toto dialogové okno nezobrazuje).
- 8. Nyní dochází k navazování spojení.
- 9. Pokud je vše v pořádku, pak se postupně zobrazí informativní okna:
	- **-** navazuji spojení
	- **-** spojení navázáno
	- **-** heslo dálkového dohledu ověřeno
- 10.Na spodní liště jsou z leva do prava zobrazeny následující údaje:
	- **-** typ spojení (MOD)
	- **-** čas běžící na dohledované PbX (činnost je zobrazena pulsujícím terčíkem)
	- **-** výrobní číslo dohledované PbX (RRMM/XXXXX spojena)
- 11.Postupujte dále, jako by jste byli spojeni sériovou linkou.

#### **Navázání spojení MANUÁLNĚ**

#### **Nastavení dohledované PbX**

Tímto způsobem lze dohledovat PbX pokud :

1. Není možné provést navázání spojení automaticky

Příklad nastavení tabulky zvonění

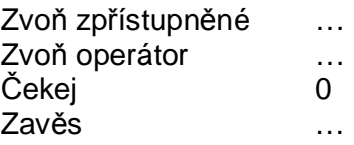

#### **Způsob provedení**

- 1. Spustit SW OMEGA Lite Lite Program.
- 2. Stisknout tlačítko na liště "NASTAVENÍ KOMUNIKACE" (symbol nářadí) a provést kontrolu a nastavení parametrů pro modem:
	- **-** nastavit port COM připojený na modem.
	- **-** rychlost komunikace (dle připojeného modemu).
	- **-** nastavit používání PREFIX (nadřazené ústředny, nastavení vysílání navazovacího tónu modemu (znak stříška (u číslice 6) dle typu modemu)).
	- **-** nastavit druh volby do CO.
	- **-** potvrdit nastavené parametry stisknutím tlačítka OK.
- 3. Stisknout tlačítko na liště "SPOJIT SE S ÚSTŘEDNOU" (symbol tři znaky OMEGA Lite za sebou).
- 4. Označit (kliknutím myši) soubor RRMM-XXXXX.PBX, na který bude prováděn dálkový dohled.
- 5. Stisknout tlačítko "SPOJIT MODEM MANUÁLNĚ".
- 6. Vybrat technika, který provádí dálkový dohled, potvrdit přihlašovací heslo (případně nového technika založit stisknutím tlačítka "NOVÝ") a dialogové okno ukončit kliknutím na "OK".
- 7. Vytočit na telefonu připojeném k modemu telefonní číslo, na které bude prováděn dálkový dohled, nechat se přepojit službou " PŘEPOJ NA DÁLKOVÝ DOHLED " (defaultní hodnota # # (operátor točí do hovoru FLASH ##)) , a pak stisknout tlačítko "ATA".
- 8. Nyní dochází k navazování spojení.
- 9. Pokud je vše v pořádku, pak se postupně zobrazí informativní okna:
	- **-** navazuji spojení
	- **-** spojení navázáno
	- **-** heslo dálkového dohledu ověřeno

10.Na spodní liště jsou z leva do prava zobrazeny následující údaje:

- **-** typ spojení (MOD)
- **-** čas běžící na dohledované PbX (činnost je zobrazena pulsujícím terčíkem)
- **-** výrobní číslo dohledované PbX (RRMM/XXXXX spojena)

11.Postupujte dále, jako by jste byli spojeni sériovou linkou.

#### **2.12.5. Načtení dat**

Při navázaném spojení s PbX je možné provést načtení DAT (účet + systémová hlášení). Načtení se provede stisknutím tlačítka na liště "NAČTENÍ ÚČETNÍCH A DIAGN. ŘÁDKŮ" (symbol dolar) programovacího nástroje OMEGA Lite Lite Program.

Oba typy DAT se načítají společně a průběh načítání je graficky sledován tzv. teploměrem.

Zobrazit jednotlivá DATA je možné po stisku menu OKNA – ÚČETNÍ DATA, případně DIAGNOSTYKA ÚSTŘEDNY.

Zobrazení dat je prováděno ze souboru (RRMM-XXXXX.ACC, případně RRMM-XXXXX.DIA) po načtení z ústředny. Tyto soubory se vytvoří při prvním načtení z ústředny v místě uložení souboru pro dálkový dohled (RRMM-XXXXX.PBX) a při opětovném načítání jsou tyto rozšířeny o nová data.

#### **2.12.6. Panel**

Po navázání spojení je možné po stisku menu OKNA – PANEL zobrazit stavový panel portů dohledované ústředny s obsazením hovorových sběrnic. Při navázaném spojení bude u linky, po které je prováděn dálkový dohled vždy zobrazena sběrnice 11 a stav bude hovor.

## **2.12.7. Logistika o prováděném dálkovém dohledu**

O prováděném dálkovém dohledu je veden zápis v souboru RRMM-XXXXX.LOG, ve kterém je zaznamenáno, kdy a který technik se k ústředně připojoval, jakým způsobem se připojoval a zda-li prováděl načtení či zápis konfigurace PbX.

Tento soubor je uložen spolu se souborem RRMM-XXXXX.PBX .

## **2.12.8. Přerušení spojení**

Modemové spojení je možné ( snížení nákladů za spojení ) přerušit tlačítkem na liště "POZASTAVIT MODEMOVÉ SPOJENÍ" (symbol pauza (dvě kolmé čáry v zeleném poli)).

Po stisku tohoto tlačítka se provede přerušení spojení se zapamatováním původního budování spojení. To znamená, že pokud se budete chtít opětovně přihlásit, stačí opět stisknout tlačítko na liště "OBNOVIT MODEMOVÉ SPOJENÍ" (symbol přehrát (černá šipka v zeleném poli)) a dojde již k automatickému vytočení čísla a navázání spojení.

Pokud jste prováděli spojení manuálně, tak jste vyzváni k ručnímu vytočení telefonního čísla.

#### **2.12.9. Zrušení spojení**

Navázané spojení se zruší stisknutím tlačítka na liště "ZRUŠIT MODEMOVÉ SPOJENÍ S ÚSTŘEDNOU" (symbol křížek v červeném poli). Po stisku tohoto tlačítka je zrušeno spojení a v programovacím nástroji je zrušena spojitost se zvolenou ústřednou.

*Výrobce si vyhrazuje právo na úpravy výrobku oproti předložené dokumentaci, které povedou ke zlepšení vlastnosti výrobku.* 

*Výrobek používejte v souladu s návodem pro účely, pro které byl navržen a vyroben. Po uplynutí životnosti výrobku nebo jeho částí likvidujte tyto předměty v souladu s platnými předpisy pro ochranu životního prostředí.*